SINTRAN III Release Info.<br>L-version ND-860230.6 EN

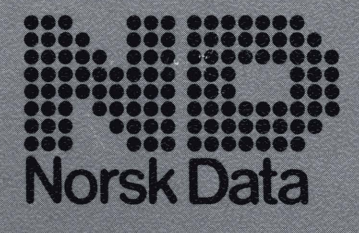

SINTRAN III Release Info.<br>L-version ND-860230.6 EN

 $\ddot{\phantom{0}}$ 

*NOTE:* 

*The numbering system for Norsk Data's documentation changed in September 1988. All*  numbers now start with an 8. The numbering structure is therefore ND-8xxxxx.xx xx. *Example: ND-863018.3A EN. Existing manuals will receive a new number if and when they are updated or revised.* 

*The information in this manual is subject to change without notice. Norsk Data A.S assumes no responsibility for any errors that may appear in this manual, or for the use or reliability of its software on equipment that is not furnished or supported by Norsk Data A.S.* 

*Copyright* 1989 by *Norsk Data A.S* 

*Send all documentation requests to:* 

*Norsk Data A.S Publication Department*  **P.** *0. Box* **25** - *Bogerud N-0621 Oslo 6 NOR WA Y* 

### **PREFACE**

# SINTRAN III/VSX

## VERSION L

Keywords for SINTRAN III L-version:

- Better reliability then the K-version
- Easier installation of a complete system
- At least same performance as the K-version
- Support of new hardware
- Better error reporting
- Better debug facilities
- Few new options and features
- Discontinuation of the VSE-version

This manual describes the changes in the L-version of SINTRAN III/VSX compared to the K-version.

 $\label{eq:2.1} \mathcal{L}^{\text{max}}_{\text{max}}(\mathcal{L}^{\text{max}}_{\text{max}}, \mathcal{L}^{\text{max}}_{\text{max}})$  $\sim 10^{-10}$  $\mathcal{L}^{\text{max}}_{\text{max}}$  and  $\mathcal{L}^{\text{max}}_{\text{max}}$  $\epsilon_{\rm{max}}$  $\label{eq:2.1} \frac{1}{\sqrt{2}}\int_{0}^{\infty}\frac{1}{\sqrt{2\pi}}\left(\frac{1}{\sqrt{2\pi}}\right)^{2\alpha} \frac{1}{\sqrt{2\pi}}\int_{0}^{\infty}\frac{1}{\sqrt{2\pi}}\left(\frac{1}{\sqrt{2\pi}}\right)^{\alpha} \frac{1}{\sqrt{2\pi}}\frac{1}{\sqrt{2\pi}}\int_{0}^{\infty}\frac{1}{\sqrt{2\pi}}\frac{1}{\sqrt{2\pi}}\frac{1}{\sqrt{2\pi}}\frac{1}{\sqrt{2\pi}}\frac{1}{\sqrt{2\pi}}\frac{1}{\sqrt{2\pi}}$  $\Delta \sim 1$ 

# **TABLE OF CONTENTS**

 $\left\langle i\right\rangle$  iii  $\rightarrow$ 

# Section

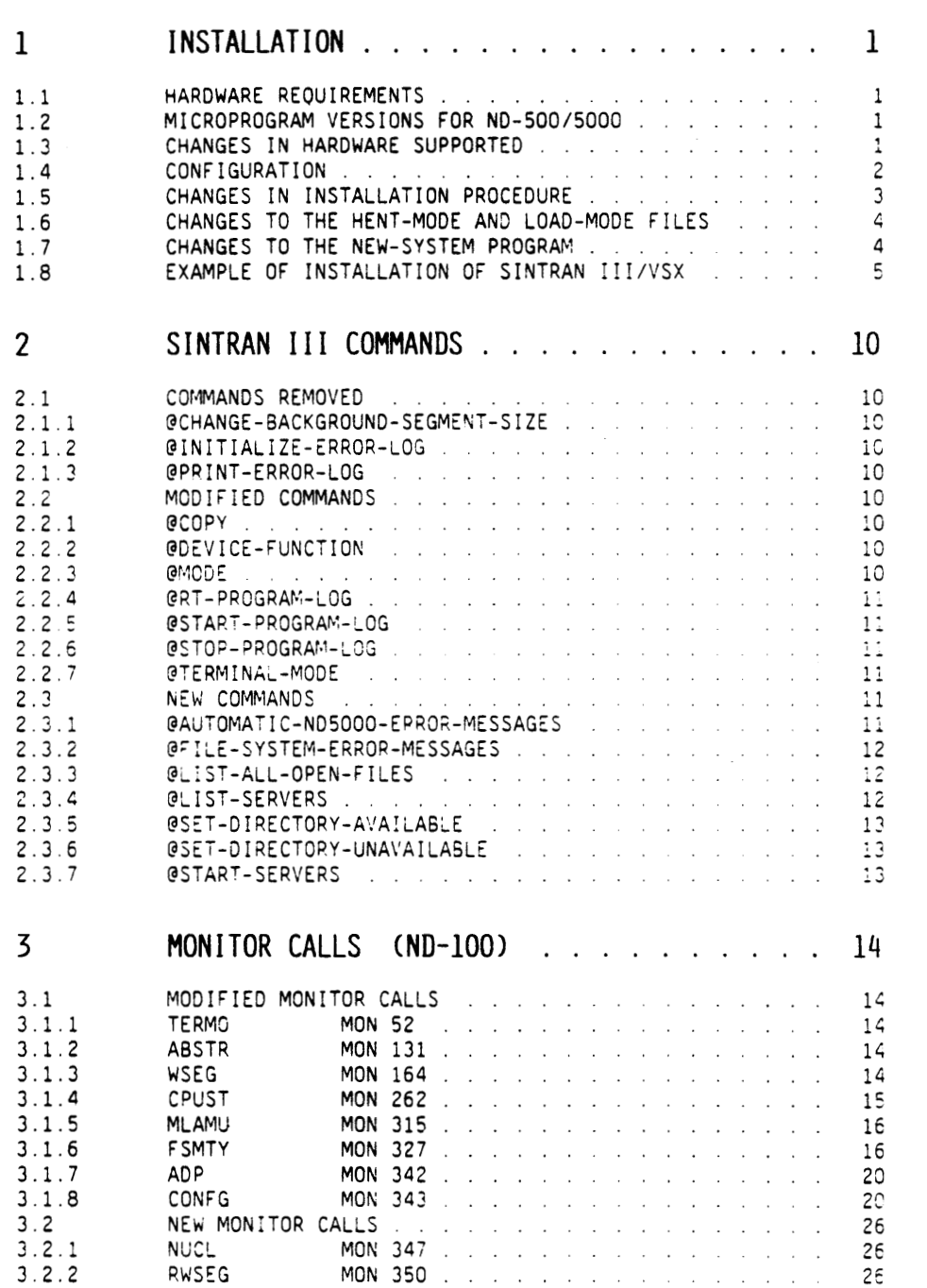

 $\mathcal{L}^{\mathcal{L}}(\mathcal{L}^{\mathcal{L}}(\mathcal{L}^{\mathcal{L}}))$ 

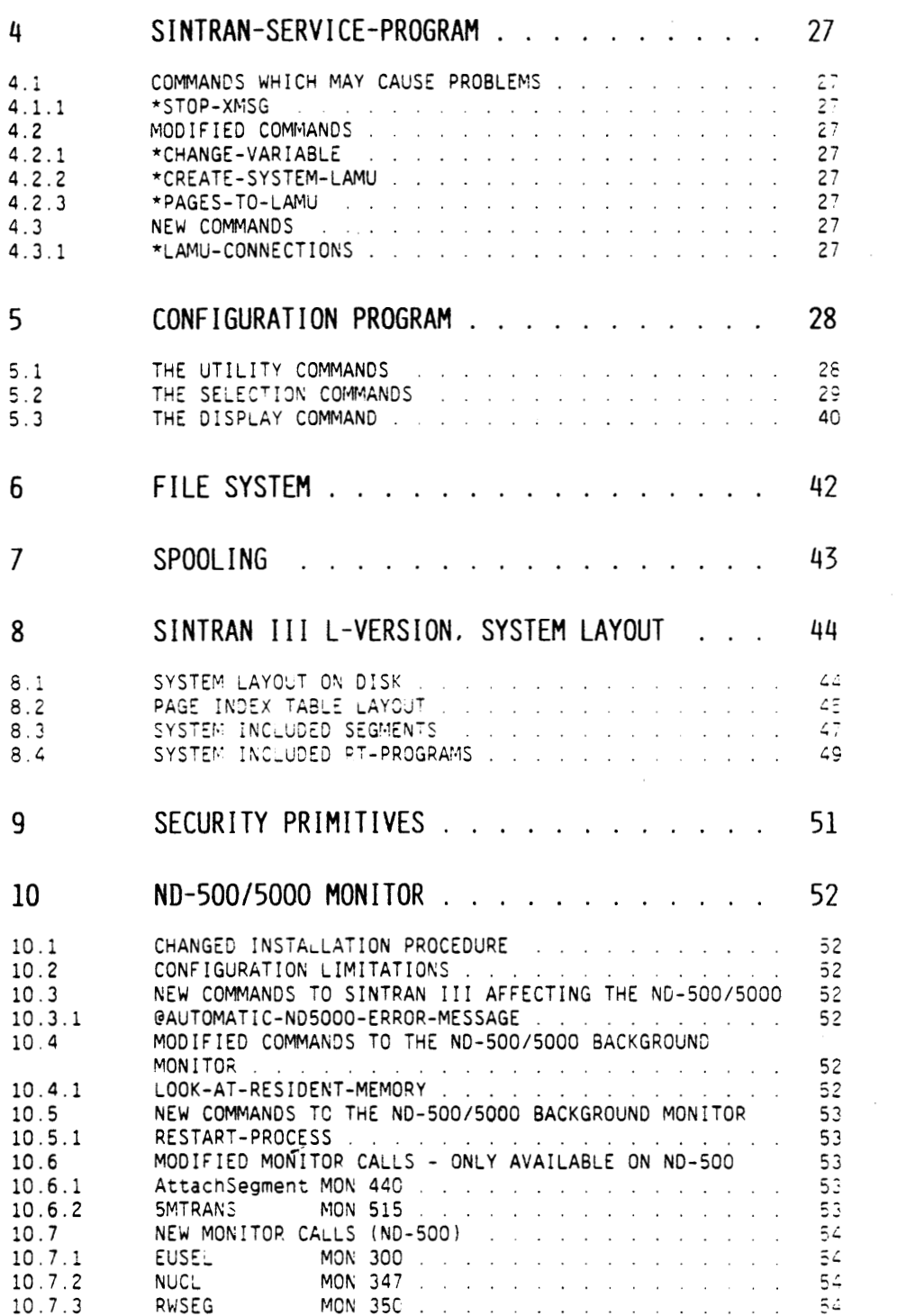

 $\sim 10^{-1}$ 

 $\sim 10^{-11}$ 

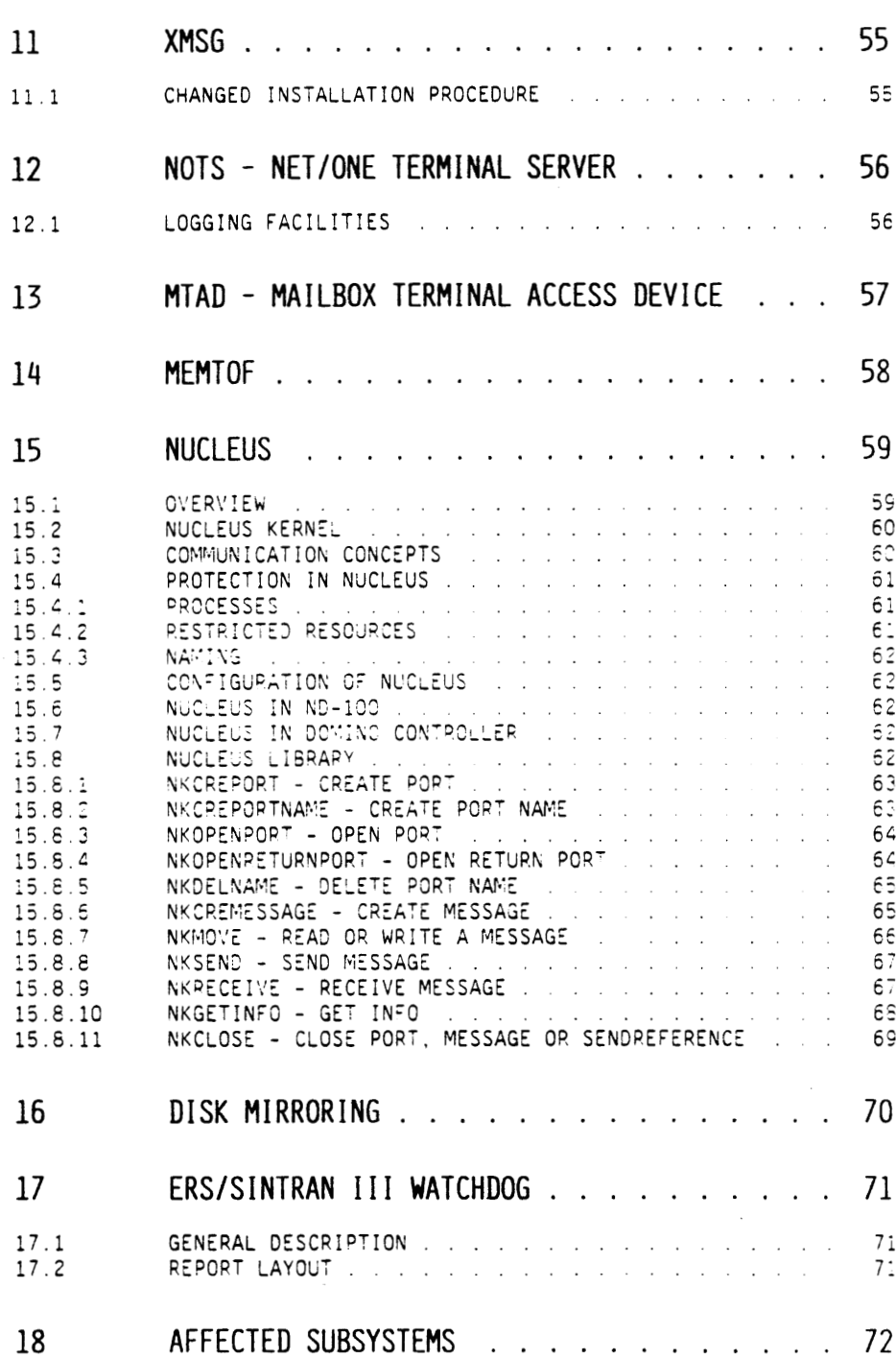

# Norski Data ND-86023016 EN

# 1. INSTALLATION

### 1.1 HARDWARE REQUIREMENTS

SINTRAN III/VSX requires: - ND-100/CX CPU with ECO 100-522 (48-bit floating representation) or ECO 100-523 (32-bit floating representation) - Memory management II (16 PITs) with ECO 100-534 (level N) or - ND-110 CPU (CPU and memory management on one card) (level R) or - ND-110/CX CPU (CPU and memory management on one card) (level H) or - ND-120/CX CPU (CPU, memory man. & memory on one card) (level G) - if SMD disk controller (10 MHz) is used. ECO level BD is required - if Dual Disk Channel Switch is present, ECO level H is required. - if NUCLEUS is to be run, ND-5000 or - ND-500 model II w/ND-100 Octobus Line Driver (ND-324133, level D) (or ND-324118, level G. - if DOMINO controllers are used. DOMINO Controller (5457. level A)  $-$  ND-5000 + - MF-bus controller (ND-324245, ECO level C) or - Double-bus controller (ND-324244, ECO level E) - PROM for MF-bus controller (47800, ECO level E) or - PROM for Double-bus controller (47500, ECO level D) + - MFB port (ND-350161, ECO level F) or - MPM-5 port (ND-324355, ECO level G)

 $+$  - DOMING PROM (73100, ECO level C)

### 1 2 MICROPROGRAM VERSIONS FOR ND-500/5000

The following table shows the microprogram versions required to run ND-500 and ND-5000 systems on the L-version of SINTRAN III:

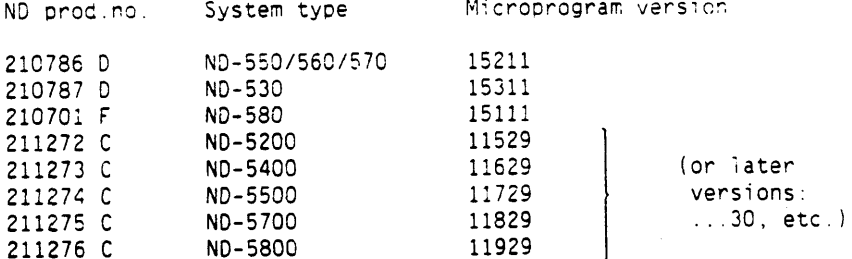

### 1.3 CHANGES IN HARDWARE SUPPORTED

The "old" ND-100 CPU (the non CX-CPU) is no longer supported.

The concept of connecting the SCSI adaptor to a DOMINO controller. thus controlling the SCSI disks from the DOMINC controller rather than the ND-100, is now supported. This makes the ND-100 part of an ND-5000 system less of a pottleneck in high-volume disk I/O operations.

### 1.4 CONFIGURATION

The L-vension of SINTRAN III/VSX is delivered as a limited number of standard versions able to support a great variety of configurations. As for the K-version, a program for handling reconfiguration is supplied. Refer to pages 28-41 for further description.

A list of options included in the SINTRAN III/VSX version K standard systems A and B is given below:

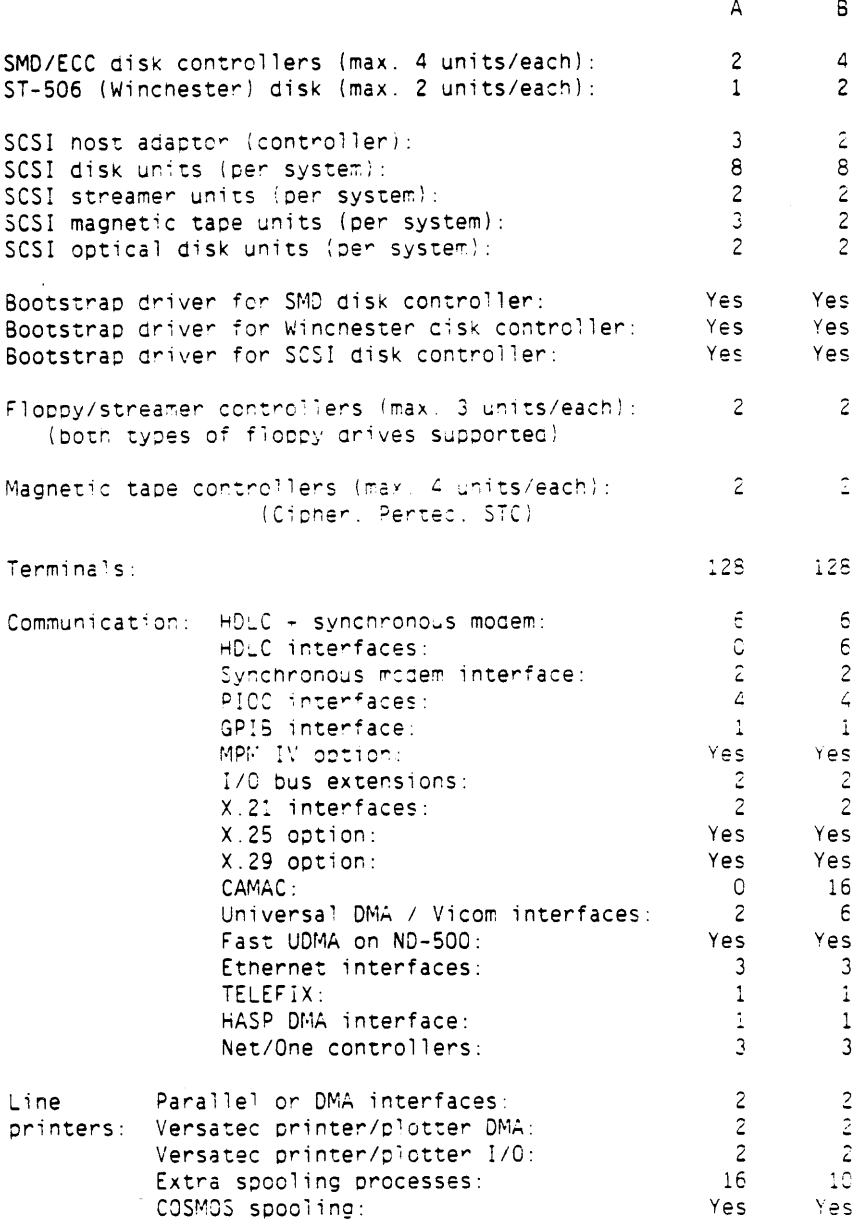

 $\overline{c}$ 

# SINTRAN III RELEASE INFORMATION, L-VERSION INSTALLATION

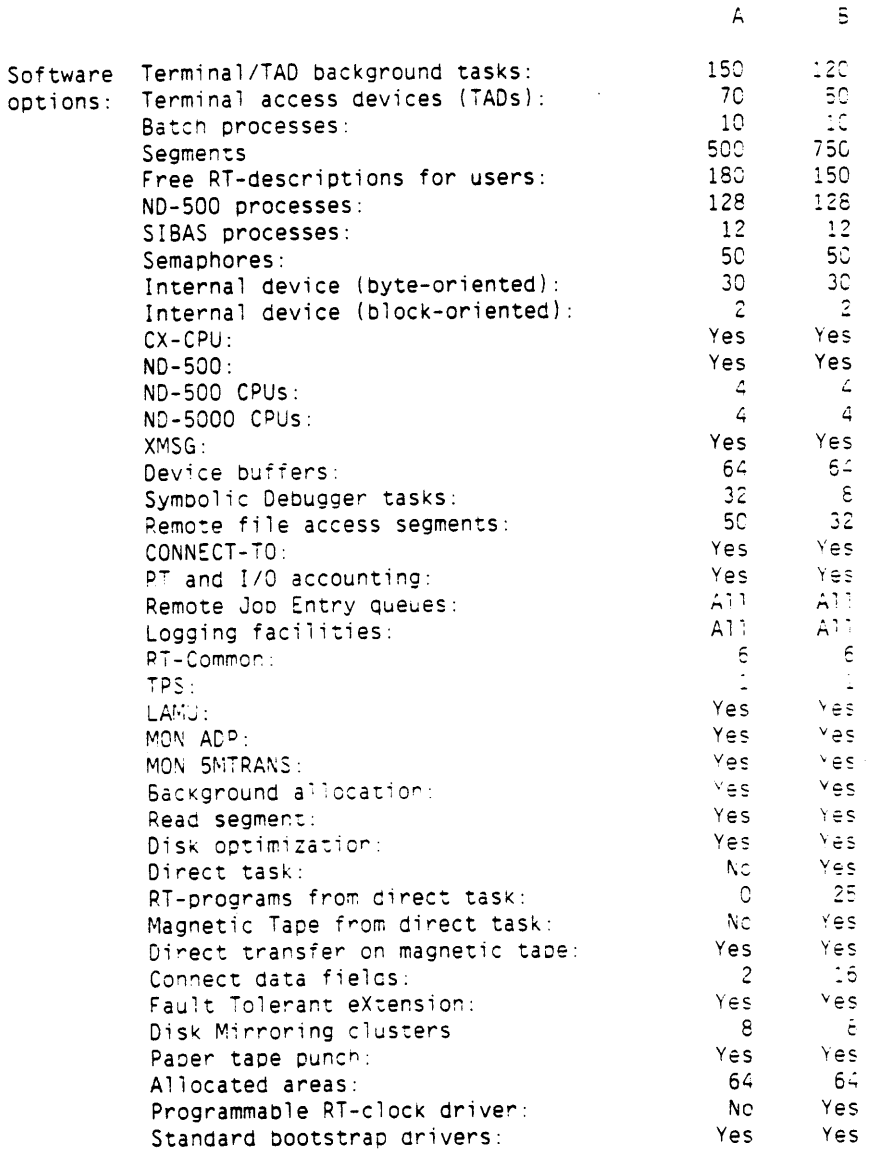

### 1.5 CHANGES IN INSTALLATION PROCEDURE

SINTRAN III/VSX version L will be delivered on 3 double-sided/doubledensity (8" or 5 1/4") diskettes.

Just as in the K-version, the ND-500/5000 System Monitor is instabled as part of SINTRAN.

In the L-version, XMSG is now also a part of SINTRAN and is installed automatically. This means that explicit load and initialisation of XMSG must no longer be done. The S3-CONFIG program is changed to include configuration of XMSG parameters.

Norski Data NO-860230.6 EN

 $\overline{B}$ 

Further, several of the required servers are now also delivered as part of SINTRAN and installed automatically.

### 1.6 CHANGES TO THE HENT-MODE AND LOAD-MODE FILES

 $\mathcal{L}^{\text{max}}$ 

If you have a mode file to be run after an installation of SINTRAN III from diskettes, remove any commands used to initialise XMSG to your system.

The following changes must be made to the mode file to be run after a cold start (usually called HENT-MODE:MODE):

- Remove any commands/mode files used to load XMSG.
- Replace loading of Cosmos Basic Module by new files loading version F of Cosmos Basic Module.
- Remove any commands used to load the ERS/SINTRAN III Watchdog (if you had it installed previously).
- Remove any commands used to initialise the error log used on SINTRAN III version K and previous versions (@INITIALIZE-ERROR- $LOG$ ).

The following changes must be made to the batch file to be run after a warm start (usually called LOAD-MODE:MODE):

- Remove any commands used to start the ERS/SINTRAN III Watchdog (if you had it installed previously).
- If you are using DOMINO devices, include the command @START-SERVERS to start all system included servers before starting the ND-500/5000 part of the system.
- Make certain that you use the correct version of the XMSG-Command program in your XMSG-START file (the M-version). Note that XMSG-Command and the XMSG-START files are copied to user SYSTEM during installation.

### 1.7 CHANGES TO THE NEW-SYSTEM PROGRAM

It is now possible to run the different tasks of NEW-SYSTEM separately.

To make NEW-SYSTEM stop and prompt for a new task, you must start the program like this:

### **@NEW-SYSTEM @**

SINTRAN III RELEASE INFORMATION, L-VERSION INSTALLATION

NEW-SYSTEM has the following parameters in this mode:

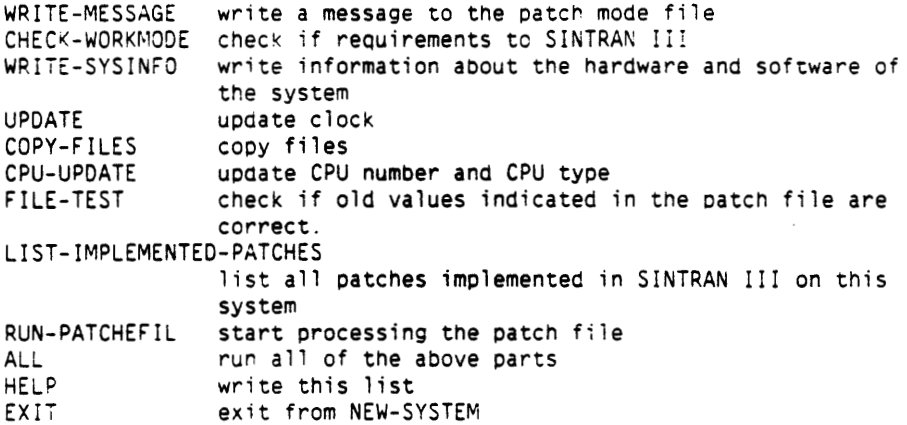

### 1.8 EXAMPLE OF INSTALLATION OF SINTRAN III/VSX

This example assumes you are upgrading your system from one of the Kversion generations. For brevity, it is also assumed that you are installing all products from double-density/double-sided diskettes.

A more detailed installation description is given in the product description for: SINTRAN III/VSX, version L SINTRAN III Configuration ND-500/5000 System Package for version L ND-5000 microcede (ND-5000 systems, only)

- First, ensure that you have the correct versions of all products you need: SINTRAN III/VSX version L with patch file diskette SINTRAN III Configuration - version E ND-500/5000 System Package (ND-500/5000 systems) ver.B ND-5000 microcode (ND-5000 systems, only)
- Then give the commands: @DIRECTORY-STATISTICS... and: **QLIST-TITLE**

Note the following information:

- the device name and unit (and subunit if any) number of the directory marked as "(MAIN AND DEFAULT DIRECTORY)"
- the CPU number and CPU type of your system.
- . Finally, run the old version of S3-CONFIG and select the PRINT option to get a print-out of your previous configuration. You use this to set the correct configuration on your new system.
- Stop the system in a controlled way as described in the SINTRAN III System Supervisor manual.
- . You may at this point choose to install any new versions of software required and update the files to be run after a cold and warm start, or you may choose to do this at a later stage. In this example, we have chosen to wait.

5

- Press the STOP and MCL buttons on the front panel.
- Insert SINTRAN III diskette number 1 in FLOPPY-DISC-1 unit C
- Give the command 1560& (without typing a  $\rightarrow$ )
- . You will then get a list of disk types and you are asked to give the disk type of your system disk. Find the disk type corresponding to the device name you noted and give the type as the number of the disk type in the list.
- . Wait until you get the message "TYPE ANY MACM COMMAND".
- Type the command 10,0\$ (without typing a ـا)  $\bullet$
- Wait until you get the message "\*\*\*\* 000000 DIAGNOSTICS \*\*\*\*".
- Remove SINTRAN III diskette number 1 from FLOPPY-DISC-1 unit 0
- Insert SINTRAN III diskette number 2 in FLOPPY-DISC-1 unit 0
- Type the command  $10,05$  (without typing a  $-1$ )  $\bullet$
- Wait until you get the message "\*\*\*\* 000000 DIAGNOSTICS \*\*\*\*".
- Type the command 22: (without typing a + )
- Wait until you get the message "PAGES FOR SWAPPING (OCT:) XXXXX .
- You must now enter the main directory of your system:
	- . Log in without giving user: Press ESC After "ENTER" press + After "PASSWORD" press +
	- Then give the command: @ENTER-DIRECTORY and answer the questions for device name, unit (and subunit, with the information you noted about your main directory.
	- Log out: @LOGOUT +
	- . Log in as user SYSTEM: Press ESC ENTER SYSTEM-PASSWORD: < your SYSTEM password> ~
- Remove SINTRAN III diskette number 2 from FLOPPY-DISC-1 unit 0
- Insert SINTRAN III diskette number 3 in FLOPPY-DISC-1 unit 0
- Give the command: @ENTER-DIRECTORY, FLOPPY-DISC-1.0-
- Run the NEW-SYSTEM program: @(2:)NEW-SYSTEM=1
- Answer the questions for CPU number and CPU type with the information you noted.

6

- When asked if you want to run the patch file, answer Y(es)
- . Remove SINTRAN III diskette number 3 from FLOPPY-DISC-1 unit C
- . Insert the Patch file diskette in FLOPPY-DISC-1 unit 0
- Then answer Y(es) for ready to continue.
- . When asked to do a cold start to set the patches into effect, do the following:
- . Remove the Patch file diskette from FLOPPY-DISC-1 unit 0
- . You should now install the SINTRAN III Configuration program:
	- . Insert the diskette containing the SINTRAN III Configuration program (ND-211024) in FLOPPY-DISC-1 unit 0.
	- Give the command: @ENTER-DIRECTORY, , FLOPPY-DISC-1.0-
	- . Delete any old version of the Configuration program and copy the program to disk: @DELETE-FILE S3-CONFIG:PROG-@COPY-FILE "S3-CONFIG-E:PROG" (211024:F-U)S3-CONFIG-E:PROG+
	- . IF your system includes Net/One, you should install the NOTS-Service program delivered on the same diskette: Delete any cld version of the NOTS-Service program and copy the procram to disk @DELETE-FILE NOTS-SERVICE:PROG+ @COPY-FIL "NOTS-SERVICE-B:PROG" (211024:FL!"NOTS-SERV:PROG+
	- Give the command: @RELEASE-DIRECTORY 211024 -
	- . Remove the diskette containing the SINTRAN III Configuration program (ND-211024) from FLOPPY-DISC-1 unit 0.
- . Run the SINTRAN III Configuration program to update SINTRAN III according to your configuration: @S3-CONFIG-E.GENERATE=
- . IF you want to change the configuration of your system, run the configuration program: 0S3-CONFIG-Eand change the appropriate parameters.
- Now, give the command @COLD-START-
- Wait until you get the message "PAGES FOR SWAPPING (OCT:) xxxxx".
- . You must now (again) enter the main directory of your system:
	- Log in without giving user: Press ESC After "ENTER" press + After "PASSWORD" press +

 $\vec{\tau}$  .

- Then give the command: @ENTER-DIRECTORYand answer the questions for device name, unit (and subunit) with the information you noted about your main directory.
- $\bullet$  Log out: @LOGOUT  $\bullet$
- Log in as user SYSTEM: Press ESC ENTER SYSTEM-PASSWORD: < your SYSTEM password> ~
- The following points (until "Run the mode file HENT-MODE:MODE") on the next page only concern ND-500 and ND-5000 systems, and should be ignored for ND-100/ND-110 installations.
- You should now install the products contained in the ND-500/5000 System Package (for version L):
	- . Insert the diskette containing the ND-500/5000 System Package for version L (ND-211305) in FLOPPY-DISC-1 unit 0.
	- Give the command: @ENTER-DIRECTORY, .FLOPPY-DISC-1,0-
	- . Delete any old version of the ND-500 Background Monitor and copy the new version to disk: @DELETE-FILE NO-500-MON:PROG+ @COPY=FILE "NS-500-MON-J:PPOG" (211305:FL)ND-500-MON-J:PPOG+
	- . Delete any old version of the ND-500 Swapper and copy the new version to disk: @DELETE+FILE SWAPPER:PSEG-@DELETE-FILE SWAPPEP:DSEG-@COPY-FILE "SWAPPER-K:PSEG" (211305:F-U)SWAPPER-K:PSEG-@COPY=FILE "SWAPPEP=K:DSEG" (211305:F-U)SWAPPER-K:DSEG-
	- Give the command: @RELEASE-DIRECTOPY 211305 ~
	- . Remove the diskette containing the ND-500/5000 System Package from FLOPPY-DISC-1 unit 0.
- The following points (until "Run the mode file HENT-MODE: MODE") below only concerns ND-5000 systems and should be ignored for all other installations.
- You should now install the correct version of the microprogram for your ND-5000 system.
	- Insert the diskette containing the ND-5000 microprogram for the type of ND-5000 system you have (ND-5200, ND-5400, ND-5500, ND-5700 or ND-5800) in FLOPPY-DISC-1 unit 0.
	- e Give the command: @ENTER-DIRECTORY, , FLOPPY-DISC-1.0

 $\bullet$ 

- Copy tne new versioc of the microcode to disk:
- If you have an ND-5200, ND-5400, ND-5500, ND-5700 or ND-5800. dc as follows: **@COPY-FILE CONTROL-ST0RE:DATA (2il:)MIC-5xxx-2-500:DATA-J**  and substitute **xxx** with **200, 400. 500. 703** cr **800** deoending on the type of **ND-5000** you have
- **a If** YOU have an **ND-5900,** do as follows: **@COPY-FILE CONTROL-1-STORE: DATA (211** : **IMIC-5800-2-500** : **DATAJ**  and repeat this command, copying to CONTROL-2-STORE:DATA. etc. depending on which modei of **ND-5900** you have.
- Give the command: **@RELEASE-DIRECTORY 211J**
- Remove che diskette containing the **ND-5000** microprograr from **FLOPPY-DISC-i** unit **0.**
- **Run the mode file HENT-MODE:MODE (to be run after a cold start): @Iv13DE** HENr-F132E **:M3'JE,** , -J

# 2. SINTRAN I I I COMMANDS

### 2.1 COMMANDS REMOVED

**2.1.1 @CHANGE-BACKGROUND-SEGMENT-SIZE** 

**2.1.2 @INITIALIZE-ERROR-LOG** 

**2.1.3 @PRINT-ERROR-LOG** 

### 2.2 MODIFIED COMMANDS

### 2.2.1 @COPY

The COPY command now opens the source file prior to opening the destination file. This means that if the source file could not be opened successfully, the destination file is not affected.

### **2.2.2 ODEVICE-FUNCTION**

Two new functions are now available: RESERVE-DEVICE and RELEASE-DEVICE

These functions only apply to configurations having two ND-100 CPUs connected to a common SCS! bus. The commands are used to reserve or release magnetic tape units and streamer tape units connected to the SCSI bus for exclusive use by one NO-100 CPU.

Note that the commands will not reserve any device for use by a program in the usual SINTPAN III way.

### 2.2.3 **EMODE**

The default file type used if the input file is specified without type, is changed: first attempt to open the file with type :MODE then cry :SYMG.

Note that this means that the actual order of attempts are:

- 1. :MODE on own user
- **2.** :MODE on user SYSTEM
- 3. :SYMB on own user
- **4.** :SYMB on user SYSTEM

### **2.2.4 BRT-PROGRAM-LOG**

The command Rf-PROGRAM-LOG is now available on terminals connected to a NOTS controller (Net/One) and to MTAD devices. In such cases, device no. 1 (the console terminal) is used as clock.

Disk units connected to a DOMINO controller is not supportec **by thjs**  command .

### 2.2.5 @START-PROGRAM-LOG

The command START-PROGRAM-LOG is now available on terminals connected to a NOTS controller (Net/One) and to MTAD devices. In such cases, device no. 1 (the console terminal) is used as clock.

### 2.2.6 @STOP-PROGRAM-LOG

The command STOP-PROGRAM-LOG is now available on terminals connectea to a NOTS controller (Net/One) and to MTAD devices. In sucn cases. aevice no. 1 (the console terminal) is usea as clock.

### 2.2.7 @TERMINAL-MODE

The fourth parameter. <Logout on missing carrier?>, is now removed. thus the parameter sequence is:

```
<Capital Letters?>
<De'ay after CR1) 
<Stop on Full Page?>
```
Logout on missing carrier is now always enabled.

### 2.3 NEW COMMANDS

### 2.3.1 **@AUTOMATIC-NO5000-ERROR-MESSAGES**

This command is used to give more detailed error messages from all processes running on the NO-500/S000 on the error device. Error returns from all monitor calls will generate error reports. All messages are routed through the ERS/SINTRAN III Watchdog.

Parameter: < On or OFF (default is OFF)>

The AUTOMATIC-N0500-ERROR-MESSAGES **conrnand** is restricted to user SYSTEM.

Note that the number of messages produced may be quite large, thus this command should only be usea for debug purposes.

The logging of error messages from NO-500/5000 processes is not affectec by a restart of the NO-500/5000, but will be cancelled by a warm start.

### 2.3.2 @FILE-SYSTEM-ERROR-MESSAGES

This command is used to give more detailed error messages from the file system monitor calls. The detailed error messages may be given on tne terminal (for each user) or on the error device (for the whole system).

Parameters: <Log errors from own process on terminal (yes/no)> [<Log errors from own process on error device (yes/noi>] [<Log errors from all processes on error device (yes/no)>]

Default value of all parameters is **No.** 

Public users may only log errors from their own process on their terminal. Logging errors on the error device (from selected or all processes) is restricted to user SYSTEM.

Logging of file system errors from a process is cancelled when logging in or out.

### 2.3.3 PLIST-ALL-OPEN-FILES

This command is used to list all files open on a directory.

Parameters: <Directory name> <Ostput f i 1 €>

Default value of the parameter <Directory name> depends on the user giving the command. For user SYSTEM, it is all directories: for all other users, it is all directories entered on floppy disks. Default value of the parameter <Output file> is the terminal.

The LIST-ALL-OPEN-FILES command is restricted to user SYSTEM if a<br>directory on disk is specified. If the directory specified is on floppy disk. the command is allowed for all users.

### 2.3.4 @LIST-SERVERS

List all servers considered to be part of SINTRAN III (and delivered together with SINTRAN III).

Parameter: < Output file>

The LIST-SERVERS command is restricted to user SYSTEM

The following information is listed:

- the name of the server (RT-program name)
- the version
- the start code :  $0 =$  started explicitly (or not to be started) 1 = started at SINTRAN start-up
	- 2 = started with the START-SERVERS commanc

### 2.3.5 @SET-DIRECTORY-AVAILABLE

Set a directory available for general use after it has been reserved for special use.

Parameter: <Directory name>

Public users may only use the SET-DIRECTORY-AVAILABLE command on directories on floppy **disks.** The SET-DIRECTORY-AVAILABLE command on other disks is restricted to **user** SYSTEM.

### 2.3.6 @SET-DIRECTORY-UNAVAILABLE

Set a directory unavailable for general use.

Parameter: < Directory name>

After a directory is set unavailable. no more users may enter it (log in with this directory as main or default directory). Furthermore. no more files may be opened on the directory.

Users already enterec on the directory, or files already open. are not affected.

Public users may only use the SET-DIRECTORY-UNAVAILABLE command on directories on floppy disks. Using the SET-DIRECTOPY-UNAYAILABLE command on otner disks is restricted to user SYSTER.

### 2.3.7 @START-SERVERS

Start all servers considered to be part of SINTRAN III (and delivered together with SINTRAN III).

Parameters: None

The START-SERVERS command is restricted to user SYSTEM.

The START-SERVERS command will only start servers which are passive.

 $\mathbf{r}$ 

# 3. MONITOR CALLS (ND-100)

### 3.1 MODIFIED MONITOR CALLS

#### 3.1.1 TERMO **MON 52**

The option to set or clear <Logout on Missing Carrier> is no longer supported. The values supported for the parameter <Mode> are now as  $follows:$ 

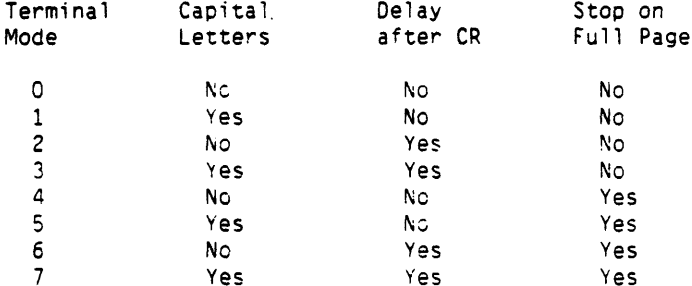

The old additional values (10s -  $17s$ ) are interpreted as  $0-7$ .

Logout on missing carrier is now always enabled.

#### 3.1.2 ABSTR **MON 131**

Function 46s now returns the type of magnetic tape drive present:  $= 0$  : Pertec / Tandberg  $= 1 : STC$  magnetic tape  $= 2 : SCSI$  magnetic tape

#### $3.1.3$  WSEG **MON 164**

If bit number 17s (the sign bit) is set in the segment number, the segment page link is cleared.

 $14$ 

SINTRAN III RELEASE INFORMATION, L-VERSION MONITOR CALLS (ND-100)

#### **MON 262** 3.1.4 CPUST

The ND-110/CX and ND-120/CX CPUs are now supported and some new values are returned. The following words of the returned array are affected:

DESCRIPTION DISP NAME

Hardware information 1 HWINFI(0) Left byte =  $CPU$  type  $0 = \text{NORD-10}$  with 48-bit floating  $1 = NORD-10$  with 32-bit floating  $2 = ND-100$  with 48-bit floating<br> $3 = ND-100$  with 32-bit floating  $4 = ND-110/CX$  with  $48-bit floating$  $5$  = ND-110/CX with 32-bit floating  $6 = ND-120/CX$  with 48-pit floating  $7 = ND-120/CX$  with 32-bit fleating 10 - 255 : not used Right byte = Instruction set  $0 = Standard (NORD-10 or ND-100)$  $1 = \text{NORD}-10$  Commercial.  $\text{ND}-100/\text{CE}$  $2 = N2-100/CX$  w/micro segadm. for 4 PITs  $3 = ND-110/PCX$ . ND-100/CX with microprog. seg.adm. for 16 PITs  $4 = ND-120/PCX$  $5 - 7$  : not used  $10 = ND - 120 / CX$  $11 = \text{ND}-110/\text{CX}$  print 3095  $12 = ND-110/Cx$  print 3090 13 - 255 : not used HWINFO(1) ND-110/CX on ND-120/CX microprogram version  $\overline{2}$ 

 $\overline{3}$ HWINFO(2) System type (100, 500, 502, 5561, ...) The system type is either supplied when the system is generated or you will be asked for it when you install SINTRAN from diskettes.

### **3.1.5 MLAMU MON 315**

One new function, function 138 is introducea.

### **Function no. 138**

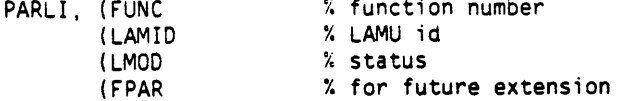

### Input parameters:

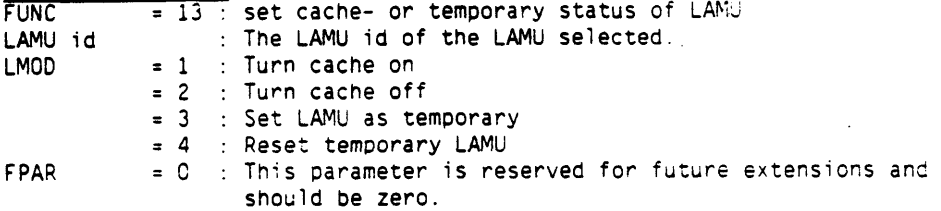

### Output parameters:

**None** 

### Rules :

1. On ND-100/CX CPUs (as opposed to ND-110 and ND-120 CPUs) this function should be used with care. If you turn off cache handling for non-adjacent memory areas, you will also turn off cacne handling of the memory area in between. thus degrad'ng syster performance

#### 3.1.6 FSMTY **MON 327**

Five new functions are introduced:

T-register =  $5$  : for internal use by ND only  $= 6$  : get next open file on a directory = **7** : set directory available = 108 : set directory unavailable = 11s : get next file name matching a specified string = 11s : get value of the SINTRAN variable EXSECURiTY

The monitor call format varies slightly for each function:

 $16<sup>1</sup>$ 

SINTRAN I11 RELEASE INFORMATION, L-VERSION MONITOR CALLS (ND-100)

**Function no. 6:** 

Function: Get next open file (for a logged-in user) on a directory. Monitor call format:<br>LDT FUNC  $X T = function (6)$ LDA FILNO<br>COPY SADD  $\%$   $D$  = open file number LDA DIRIN **X** A = directory index<br>LDX TERNO **X** X = terminal number  $X \times =$  terminal number MOK **327**  JMP ERROR % error return ............... % normal return<br>6 FUNC.  $FILNO$ ,  $-1$ DIRIN, 1 TERNO, 17 Input parameters: T-register : function = 6 A-register : directory index D-register : open file number (-1 means from start) X-register : terminal number (-1 means from start! Output parameters:<br>Return: Error Error - A-register contains error code. except: A-register =  $-1$  = no more open files in directory Skip return: OK. A-res'ster = user index of open file T-resister = o3.ject inaex cf open file  $0$ -register = open file number X-register = terminal number **Function no. 7:**  Function : Set a directory available for general use. Monitor call format:<br>LDT FUNC  $\%$  T = function  $(7)$  $LDA$  DIRIN % A = directory index MON **327**  JMP ERROR % error return ........... % normal return FUNC, **7**  DIRIN, 1 Input parameters: T-register : function = 7 A-register : directory index Output parameters: Return: Error - A-register contains error code Skip return: OK. normal return

**Function no. 108:**  Function : Set a directory unavailable for general use. This means: - no more users may enter it (log in with this directory as main or default directory) - no more files may be opened on the directory Monitor call format:<br>10T FUNC LDT FUNC % T = function **(10)**  LDA DIRIN % A = directory index<br>MON 327 MON 327<br>JMP ERROR  $%$  error return ........... **X** normal return FUNC, 10<br>DIRIN, 1 DIRIN. 1 Input parameters: T-register : function = **iO**  A-register : directory index Output parameters:<br>Return: Error Error - A-register contains error code Skip return: OK, normal return **Function no. 118:**  Function : Get next file matching a specified string. Monitor call format:<br>LDT FUNC LDT FUNC  $\therefore$  T = function (11)<br>LDA FILNC LDA FILNC<br>COPY SADD **COPY** SA DD  $\frac{h}{h}$  **D** = object index of file to check LDA (FNAME  $\frac{h}{h}$  A = address of buffer to receive A = address of buffer to receive file name LOX (MATCH *k k* = address of buffer containing match string and  $\lambda$ MON 327<br>JMP ERRI ERROR % error return ........... % normal return FUNC, 11 FILNO, O<br>MATCH. 'TEST' MATCH, FNAME. 0; **\*\*47/**  Input parameters: T-register : function = 11 A-register : address of buffer to receive full file name D-register : object index of first file to check X-register : address of buffer containing match string Output parameters: Return: Error - A-register contains error code Skip return: OK, D-register = object index of a file matching

18

SINTRAN III RELEASE INFORMATION, L-VERSICN MONITOR CALLS (ND-100)

Function no. 12s:

Function: Get the value of the SINTRAN III variable EXSECURITY.

Monitor call format:  $FUNC$ %  $T = function (12)$ LDT<sup>-</sup> **MON** 327 **JMP** ERROR % error return % normal return . . . . . . . . . .

**FUNC.** 12

Input parameters:  $T-register$ : function = 12

Output parameters: Return: Error - A-register contains error code Skip return: OK, A-recister = value of EXSECURITY

The variable EXSECURITY has the following layout:

- Bit 0: No listing of command lines in the @TERMINAL-STATUS command except for own user. If the command is performed by user SYSTEM, the command lines for all background programs logged in will be listed. The command lines will also be listed for the background programs running under the same user as the one executing the @TERMINAL-STATUS command.
- Bit 1: The background segment, both program and data bank, will be set to zero when logging out. This feature will delay the logout sequence considerably (seconds). If the background program has been terminated abnormally, this zeroing will take place the first time you in after the apnormal termination.
- Bit 2: The scratch file pages written to in the last session, will be set to zero when logging out. This will also slow down the logout sequence.
- Bit 3: Zeroing of pages released from a file, normally in the @DELETE-FILE command.
- Bit 4: Not allowed to log in if the user has no password. Only one login without a password is allowed after @CREATE-USER.
- Bit 5: The commands @HELP and @LIST-REENTRANT will only list commands and reentrant subsystems/ND-500 standard domains available to the user giving the command. An unprivileged user will thus not "see" commands available only to users SYSTEM or RT.

The default value of the variable EXSECURITY is 7 (bits 0, 1 and 2 are set) but this can be changed by the SINTRAN-Service-Program command \*CHANGE-VARIABLE.

### **3.1.7 ADP MON 342**

One new function has been introduced:

 $T-register = 15a : get ADP segment number$ 

### Function no. 15s:

Function : Get ADP segment number.

Monitor call format:  $LDT$  FUNC  $% T = function (15)$ MOh 342 JMP ERROR % error return ........... ;; normal return FUNC, 15

Input parameters: T-register : function = 15

Output parameters: Return: Errcr - A-register contains error code. Skip return: OK, T-register = segment number

#### **3.1.8 CONFG MON 343**

One configuration parameters has been extended  $(41s)$ , and five new configuration parameters have been defined (51s - 55s). see below.

Monitor cali format:

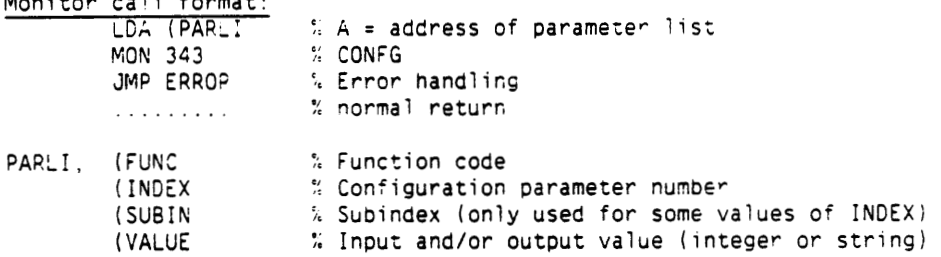

The following values of the function code are used, but not all functions apply to all configuration parameters:

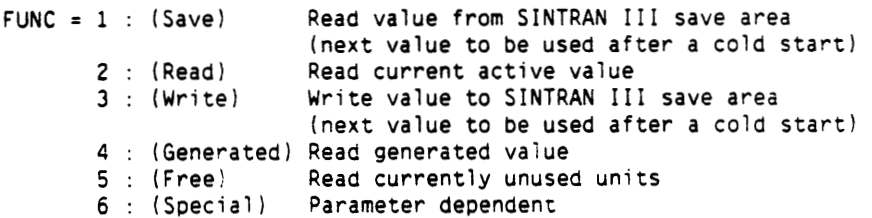

MOR 343 is restricted to user SYSTEM, and is allowea fror PT-programs.

Note that MON 343 is generally intended to be used by the reconfiguration program (S3-CONFIG).

Furthermore, note that a cold start is necessary to make changes come into effect (all changes are made as "write new vaiue to save area").

The following new configuration parameters can be specified

Possible functions: **Save/Read/Write/Gen/Free** 

# Number Parameter name 418 Memory configuration *<sup>R</sup>*

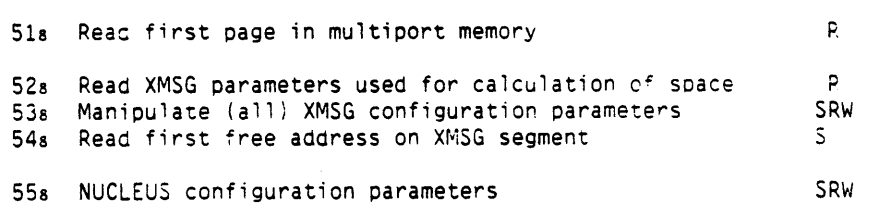

The following error codes can be returned:

## A-reg. Explanation

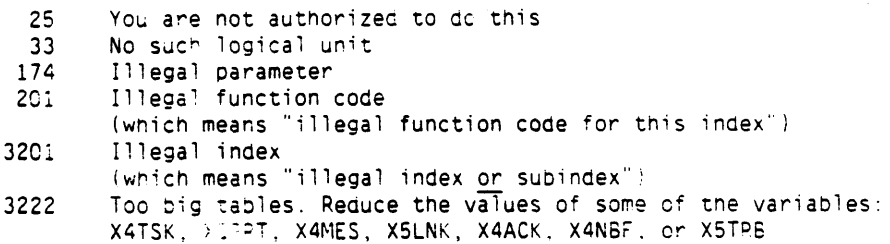

Parameter name: Memory configuration Input parameters: FUNC = Function, see below.  $INDEX = 41$ SUBIN = Subparameter, see table below. VALUE = Input value not used for this configuration parameter Subparameter: **0** Memory configuration (total) NO-100 local (including PIOC)  $\mathbf{1}$  $\overline{\mathbf{c}}$ PIOC 3 MPM-3 MPM-4 4 5 MPM- **5**  6 For swapping For SINTRAN  $\overline{7}$ RT-common  $11s$ Reserved by ND SOC 12s Memory Type Array Output parameters:  $VALUE = Memory$  configuration (in pages)

Functions allowed for this parameter: Read current active value

**Configuration parameter: 418:** 

### **Configuration parameter: 518** :

Parameter name: Read first page in multiport memory

Input parameters:

 $FUNC = Function$ , see below.  $INDEX = 51$ SUBIN = Subindex not used for this configuration parameter VALUE = Input value not used for this configuration parameter

Output parameters:

VALUE = KD-130 page number of the first page of the multiport memory of an ND-500/5000 system. The value -1 is returned if no multiport memory is found.

Functions allowed for this parameter: Read currenr active value

### **Configuration parameter** : **528** :

Parameter name: Read XMSG Darameters used for calculation of space

Input parameters: FUNC = Function, see below.  $INDEX = 52$  $SUBIN = Subparameter. See table below.$ VALUE = New value of an XMSG parameter, see table below.

Subparameter:

1 Length of one XT-block (variable: 4TLEN) 2 Length of one XP-block (variable: 4PLEN) 3 Length of one XM-block (variable: 4MLEN) 4 Length of one XL-block (variable: 4LLEN) 5 Length of one XD-block and XF-block (variable: SFLEN) 6 Length of function block (variable: X5FUN) 7 End of segment 76 (S3XMK) (variable: X6TOP)

Output parameters:

VALUE = Next value (from the SINTRAN I11 save area) or current active value (depending on function) of an XMSG parameter (see table above).

Functions allowed for this parameter: Read current active value

Configuration parameter: 53a:

Parameter name: Manipulate (all) XMSG configuration parameters

Input parameters:  $FUNC = Function$ , see below.  $INDEX = 53$  $SUBIN = Subparameter, see table below.$ VALUE = New value of an XMSG parameter, see table below.

Subparameters:

No. Description

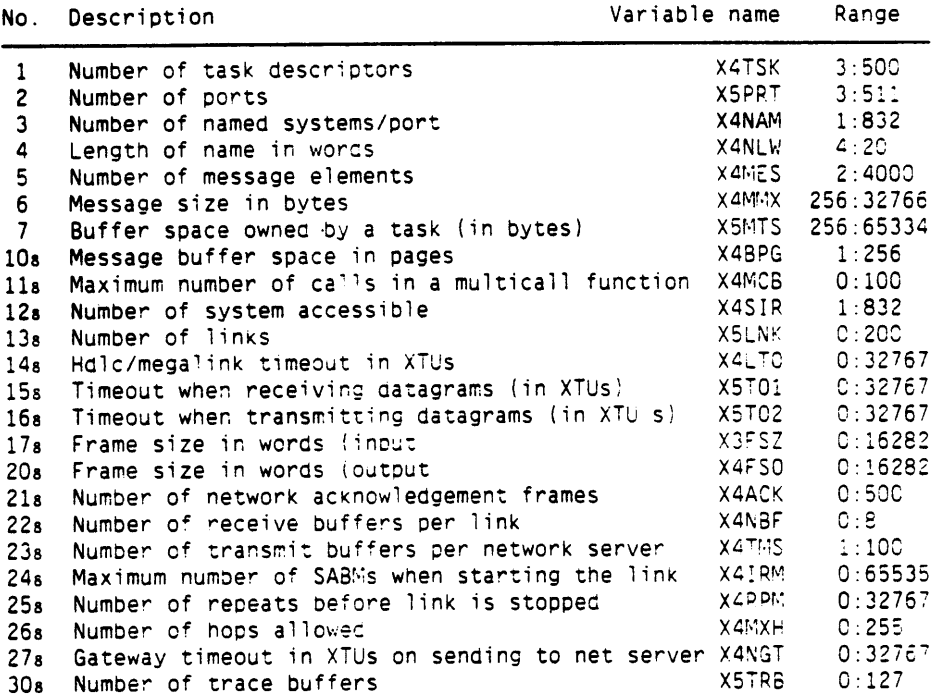

Output parameters:

VALUE = Next value (from the SINTRAN III save area) or current active value (depending on function) of an XMSG parameter (see table above).

Functions allowed for this parameter: Read save area (next value) Read current active value Write to save area (new next value)

24

### **Configuration parameter: 548:**

Parameter name: Read first free address on XMSG segment

Input parameters: FUNC = Function, see below.  $INDEX = 54$ SUBIN = Subinaex not used for this configuration parameter VALUE = Input value not used for this configuration parameter

Output parameters: VALUE = The first free address on segment S3XMK (segment no. **76)** 

Functions allowed for this parameter: Read save area (next value)

**Configuration parameter** : **558** :

Parameter name: NUCLEUS configuration parameters

Input parameters: FUNC = Function. see below.  $INDFX = 55$ SUSik = Subparameter, see table below. VALUE = New value of a NUCLEUS parameter, see table below.

Subparameter:

1 Total message buffer area for system processes in pages 2 Total number descriptors for system processes in pages 3 Total message buffer area for public processes in pages Total number descriptors for public processes in pages 5 Message buffer area per user process in pages 6 Number of descriptors per user process 7 Trace buffer size in pages 108 NUCLEUS startuc function (future extension) **lis** Futurc extension

**12s** Future extensior

Output parameters:

VALUE = Next value (from the SINTRAN 111 save area) or current active value (depending on function) of a NUCLEUS parameter (see table above).

Functions allowed for this parameter: Read save area (next value) Read current active value Write to save area (new next value)

### **3.2 NEW MONITOR CALLS**

### **3.2.1 NUCL MON 347**

MON 347 (NUCL) is introduced for using the NUCLEUS system. The monitor call is intended for internal use by ND, but may be used through the NUCLEUS programming library **(ND-250295).** Refer to pages 59-69 for more information about the NUCLEUS programming library and NUCLEUS in general .

### **3.2.2 RWSEG MON 350**

This monitor call is usea to read or write a location on a segment **or**  in physical memcry.

Monitor call format: **LDA** ( PARLI MON 350 PARLI, (FUNC **A** = address of parameter list **2** RWSEG :: function

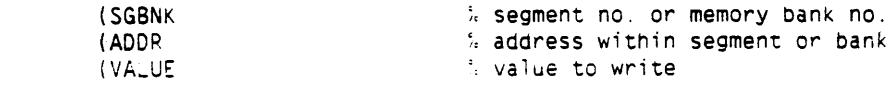

Input parameters: <sup>&</sup>lt;**<sup>F</sup>**UNC > function: 3 = read  $i =$  write bit  $17s$  set = physical memory otherwise segment <SGBNK> segment number or memary **bank** numSer example and the segment or bank within segment or bank value to write (used if function = 1)

Output parameters:  $\overline{\text{cVALUEx}}$  value read (if function = 0)

Rules:

Only available for background programs running on user SYSTEM.

# **4. S** I **NTRAN-SERVI CE-PROGRAM**

### **4.1 CCWANDS WICH MAY CAUSE PROBLEMS**

### 4.1.1 \*STOP-XMSG

Stopping XMSG can lead to problems for several programs ana system servers using XMSG for communications.

### **4.2 MODIFIED CCMANDS**

### 4.2.1 \*CHANGE-VARIABLE

The following new symbolic variable names are now available: MTMAX Maximum number of MTAZ data fields

UCLOAO Flag to signal automatic load of micro program on N9-110 and N3-120 CPUs.

### 4.2.2 \*CREATE-SYSTEM-LAMU

Specifying physical memory address  $= -1$  means that the system LAMU is to be placed in the multi-port memory, thus accessible from the NG-500/50CO part of the system.

### 4.2.3 \*PAGES-TO-LAMU

Specifying pnysical memory address  $= -1$  means that the system LAMU is to be placed in the multi-port memory, tnus accessibie from the KC-500/5000 Dart of the system.

Pages given to the LAMU area on the SINTRAN image area are no longer<br>placed in the table of memory not to be initialised (accessed) at SINTRAN start-up (the NINIT table).

### **4.3 NEW COWlANDS**

### 4.3.1 \*LAMU-CONNECTIONS

List all RT-programs connected to a specific **LAMU.** 

Parameters: <LAMU ID (OCT)> <OUTPUT FILE>

Default value of <LAMU **id>** is all LAMUs. Default value of <Output file> is terminal.

### Norsk Data ND-860230.6 EN

# 5. CONF I GURAT I ON PROGRAM

The SINTRAN III Configuration program (ND-211024) is available to make changes in a generated system of SINTRAN III/VSX version L. The program should be installed together with SINTRAK and is started by the @RECOVER command: @S3-COhFIG in just the same way as other programs. Use of the program is restricted to user SYSTEM. The configuration program is a screen-oriented program, but can also run on a hardcopy terminal . S3-CONFIG should be run every time you install or reinstall SINTRAN.

The program has 12 commanas: **7** commands for selecting a menu of configuration parameters which can be changed:

**BACKGROUND 10-COMM LAMU SCSI XMSG NUCLEUS VARIOUS** 

a command to display the value of parameters which cannot be changed:

### **DISPLAY**

and **4** utility commands to print a report of the current configuration, saving the changed configuration, getting help and exit:

### **PRINT GENERATE HELP EXIT**

You use the arrow keys.  $(+)$  or  $(+)$ , or the first letter of a command name to navigate between commanas.

If you select a command which enables you to change parameters, use the return key (Ji to enter the menu of parameters, anC **dse** tne arrow keys. (1) or  $(4)$ , to navigate. When finished, use the EXIT key. or the "Home" key (1) to exit from the menu. The HELP key can be used at all times to get information about tne

current configuration parameter, etc.

### **5.1 THE UTILITY COmANDS**

The **PRINT** command will print the current configuration to a file. You will be asked for output file and this parameter has no aefault value.

The **GENERATE** commana will save the changes you have made to the current configuration of SINTRAN I11 in a configuration file. It will also update the save-area of SINTRAN. You will be asked to confirm that you want to save the changes. Note that you must do a cold start to activate the changes because only the save-area is changed. This command can be given as part of the @RECOVER command to run the configuration program: @S3-CONFIG GENERATE. This feature can be used to reconfigure SINTRAN, in exactly the same way as before, after loading from diskettes, for example when installing a new patch file.

**r,**  The **EXIT** command is used to exit from the configuration program. If you have made any changes to the configuration, and the changes have not been saved (by the GENEPATE command). you will be asked if you want to save the changes.

The **HELP** command will give a brief explanation of the **7** commands used to select menus of configuration parameters wnich can be changed.
### **5.2 THE SELECTION COMMANDS**

For all parameters, values are shown under the headings Current, **hex:.**  Max and Input. The **Current** value is the value currently used oy SINTRAN. The **Next** value is the value which will apply after the next cold start. The Max value is the maximum generated for this version of SINTRAh. The **Input** value is the default value for new inpuc. This is the value you change if you want to set a new value for a parameter.

All parameters shown with an **Input** value can be changed. You use the return key **(a** ) to enter the menu. and the arrow keys, ( 1) and **14).** to navigate. When finished, use the EXIT key or the HOME key **(1)** to return to the main command menu.

The **BACKGROUND** command will display a menu of configuration parameters related to background processes. Tne menu will resemble the following:

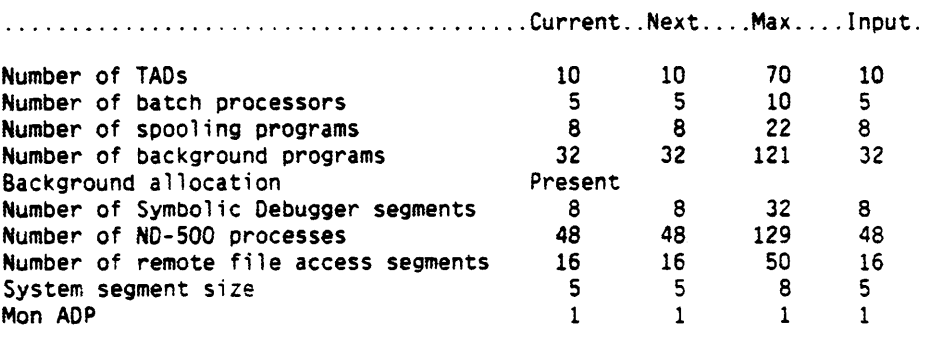

Return:  $\begin{vmatrix} 1 & 1 \end{vmatrix}$  or  $\begin{vmatrix} 1 & 1 \end{vmatrix}$  Field info:

**HELP** 

 $\overline{\mathbf{?}}$ or

The configuration parameters listed in this menu are:

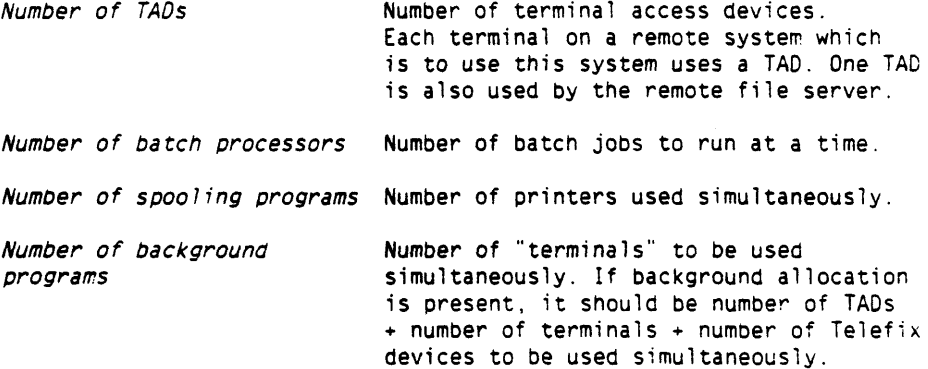

**Gackground allocation Indicates if the background allocation system is in use. This parameter cannot be changed.** 

**Number of Symbolic Debugger Number of simultaneous users of the segments Symbolic Debugger.** 

**Number of NO-500 processes Number of simultaneous users of the NO-500 part. Should usually be equal to**  "number of background programs" + 1.

**Number of remote file Number of simultaneous users of remote access segments of remote file access.** 

**Sys tem segment s ize Size (in pages) of the system segmen:. This size will affect the number of open**  files for each user as follows: default (= **minimum) size (5) provides 48 file buffers, each additional page** up **tc toti: maximum of 8) proviaes** 16 **buffers. Each open file uses 2 buffers if sequential access** 1 **if random. Maximum number of open files are** 65.

**Mon ADP** 

Indicates if MON ADP (MON 342) is to be **avai 1 abl e** .

**Note: if the Background Allocation System is not present, the <b>Next** and Input fields of *Number of background programs* will not be used.

**The 10-COW command will display a mew of configuration parameters**  related to input/output and communication. **'The menu wi 11 resemble the following:** 

........................................ **Current** .. **Next** .... **Max.,-.Input. Number of HOLC connections 6 Number of synchronous modems on HDLC 6 Number of X.21 connections 0 0 2 0 Define spooling device numbers**  x **Define HOLC interface as HDLC or modem**  x **Oef i ne printer type To edit these tables, type:**   $\leftrightarrow$ or Return:  $\begin{bmatrix} \lambda & \lambda \\ \lambda & \lambda \end{bmatrix}$  or  $\begin{bmatrix} \lambda & \lambda \\ \lambda & \lambda \end{bmatrix}$  Field info:  $\begin{bmatrix} \text{HELP} \\ \text{PELP} \end{bmatrix}$  or

**SINTRAN 111 RELEASE INFORMATION, L-VERSION CONFIGURATION PROGRAM** 

The configuration parameters listed in this **menu** are:

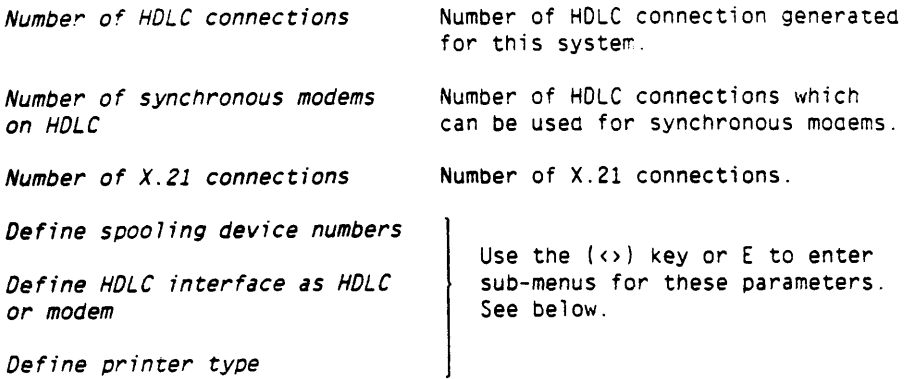

The 3 last configuration parameters in the menu **10-CW.** contain tables of values, and when you select one of these, you will get a sub-menu on your terminal.

The sub-menu for the parameter Define spooling device numbers wiil resemble the following:

Define spooling device numbers. Enter a logicai device number.

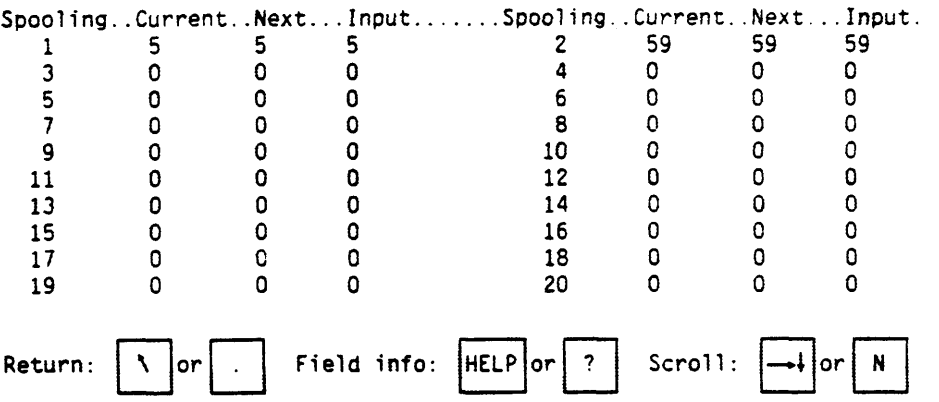

**If** you need to set spooling device numbers for spooling processes **21-40** or **41-60.** similar sub-menus will appear for these. Either navigate "past" 20 **(401,** or select next menu **(N)** key.

The sub-menu for the parameter **Define** HDLC **interface as HDLC or modem**  will resemble the following:

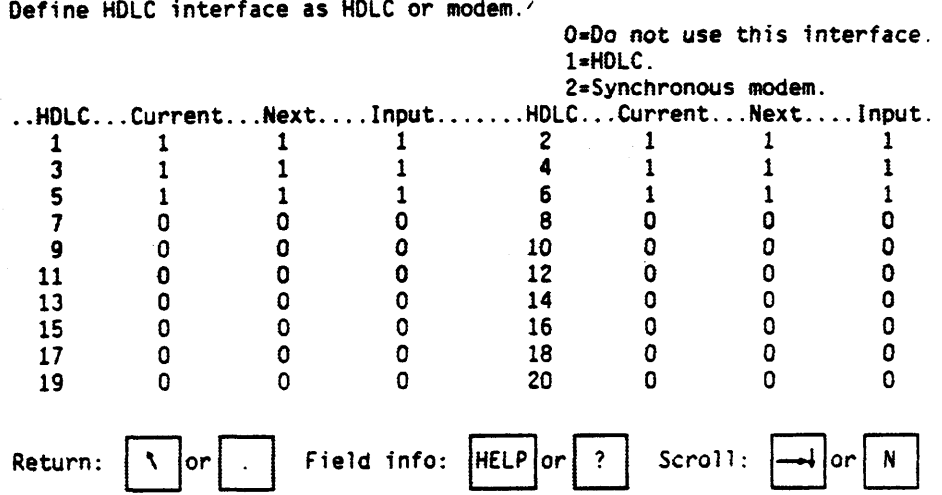

If you need to set status on HDLC connections 21-32, a similar submenu will appear for these. Either navigate "past" 20. or select **nexc**  menu (N) key.

The sub-menu for the parameter **Define printer type** will resemble the following:

Define printer type.

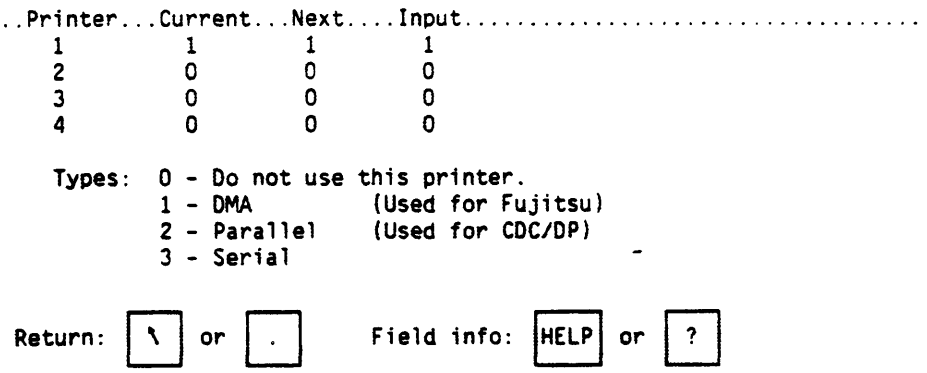

Norsk Data ND-860230.6 EN

L.

## SINTRAN 111 RELEASE INFORMATION, L-VERSION CONF IGURATION PROGRAM

The LAMU command will display a menu of configuration paranerers related to the LAMU system. The menu will resemble the following:

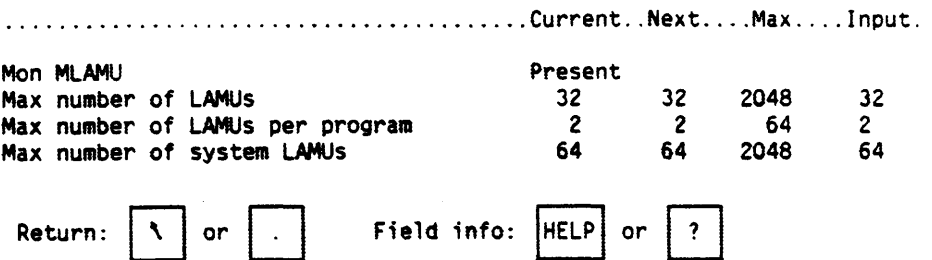

Only the first line of the menu is shown if MON MLAMU is not present.

The configuration parameters listed in this menu are:

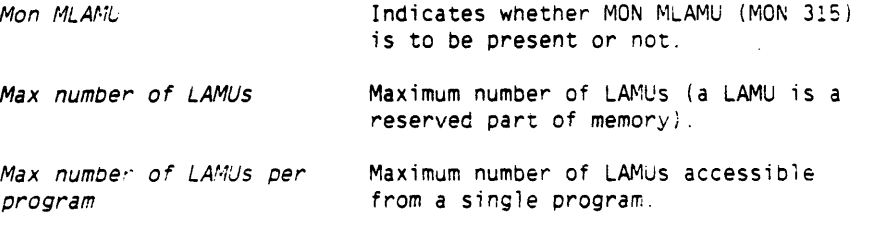

Max number of system LAMUs Maximum number of system LAMUs.

The SCSI command will first display **a** menu of **SCSl** magnetic disk ana streamer configuration parameters. This menu is extended by a sinilar menu with parameters for SCSI optical disk and magnetic tape units. The first menu will resemble the followinq:

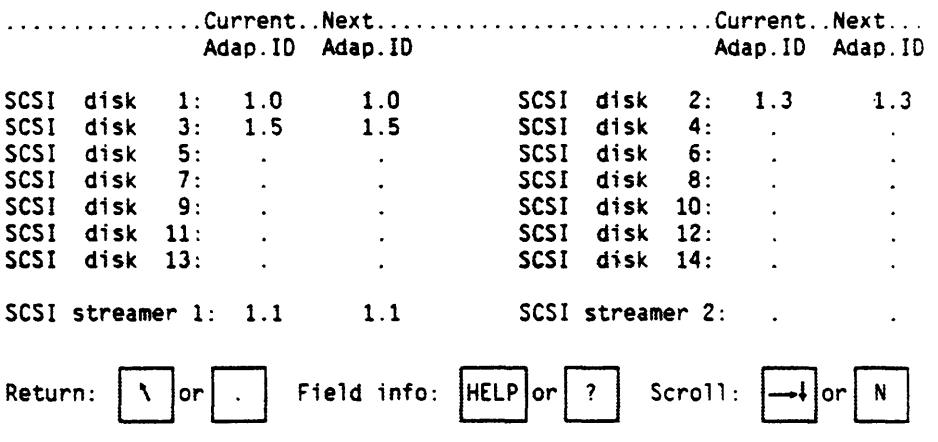

For each device (magnetic disk or streamer tape unit) you want **tc**  define, enter the SCSI adaptor number (1-4) to the left of tne perioc and the SCSI ID number  $(0-7)$  to the right of the period on the appropriate line. If you want to delete a definition, pcsition the cursor on the device and press the DELETE-key.

Bear in mind that the system disk (main swapping device). if it is a SCSI disk, must be connected as 10 number 0 on SCSI adaptor number 1.

Also note that the SCSI adaptor itself is connected as ID number 7.

If you want to set the configuration parameters for SCSI optical disks or magnetic tape units, press the <scroll down> key or the N-key to select the next menu which will resemble the following:

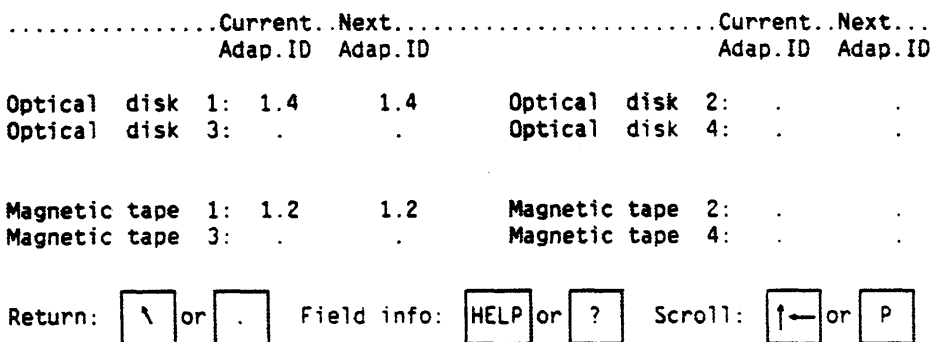

For each device (optical disk or magnetic tape unit) you want tc define, enter the SCS! adaptor number 11-41 to the left of the period and the SCSI ID number (0-7) to the right of the period or the appropriate line. If you want to delete a definition. position the cursor on the device and press the DELETE-key.

Bear in mind that the system disk (main swapping aevice) , if it is a SCSI disk, must be connected as ID number **0** on SCSI adaotor number 1.

Also note that the SCSI adaptor itself is connected as IC number 7.

Changes made to SCSI configuration will be stored in the SINTRAN I11 image and save areas immediately, and that a warm start is required for the changes to take effect.

34

**SINTRAN I11 RELEASE INFORMATION, L-VERSIOR CONFIGURATION PROGRAM**  The **XMSG** command will display the first of three menus of configuration parameters related to **XMSG.**  The menu will resemble the following: ........................................ Current .. Next .... Range ... Input Maximum number of task descriptors 80 80  $3:500$ 80 Maximum number of ports 126 126  $3:511$ 126 Maximum number of named **systems or** parts 768 768  $1:832$ 768 Maximum length of name in words  $16$  $4:20$  $16$ 16 Maximum number of message elements 256 256  $2:4000$ 256 Maximum message size in bytes 2500 2500 256:32766 2500 Max.buffer space **owned** by a task in bytes  $25$ Message buffer space In pages  $25<sub>2</sub>$  $1:256$ 25 Maximum calls in multicall functions 8  $8 0:100$ 8. Maximum number of accessible systems 512  $1:832$ 512 Return: **\commanded \contract \contract \contract \contract \contract \contract \contract \contract \contract \contract \contract \contract \contract \contract \contract \contract \contract \contract \contract \contract \c** To get the second menu of XMSG configuration parameters. either navigate "past" the last parameter in this menu or press the scroll down key (or N). The second menu will resemble the following: Maximum number of links<br> **Default HDLC or Megalink timeout** 10 10 0:32767 10 Default HDLC or Megalink timeout **10** 10 0:32767<br>Timeout in XTUs when receiving datagrams 150 150 0:32767 Timeout in **XTUs** when receiving datagrams 150 **150 0:32767 150**  Timeout in **XTUs** when transmitting datagrams **200 200 0:32767 200**  Maximum frame size in words on input **312** 312 **0:16282 312**  Maximum frame size in words **on** output 312 **312 0:16282 312**  Maximum number of network acknowledge frames 15 15 0:500 15<br>Default number of receive frames per link 5 5 0:8 5 Default number of receive frames per link 5 5 5 0:8 5<br>No. of transmitted buffers per network server 2 2 1:100 2 No. of transmitted buffers per network server 2 **2** 1: 100 **2**  Default maximum **SAWS** when starting link **10** 10 **0:65535 10**   $Return: \|\Upsilon\|$ . | Field  $info: \|\text{HELP}\|$  ? | Scroll:

## 36 SINTRAN III RELEASE INFORMATION. L-VERSION CONFIGURATION PROGRAK

To get the last menu of XMSG configuration parameters, either navigate "past" the last parameter in this menu or press the scroll down key (or N). To get back to the first menu, use the scroll up key (or **F).**  The third menu will resemble the following:

**Maximum number of repeats before link Is stopped 5 5 0:32767 5 Maximum** number **of hops** 20 **20 0:255 20 Gateway timeout in XTUs on sending to net server 50 50 0:32767 50 Number of trace** buffers **2 2 0:127 2** 

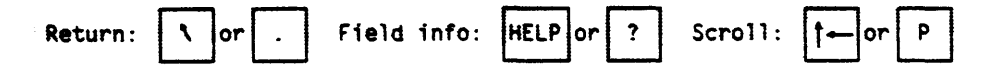

The configuration parameters listed in these menus are:

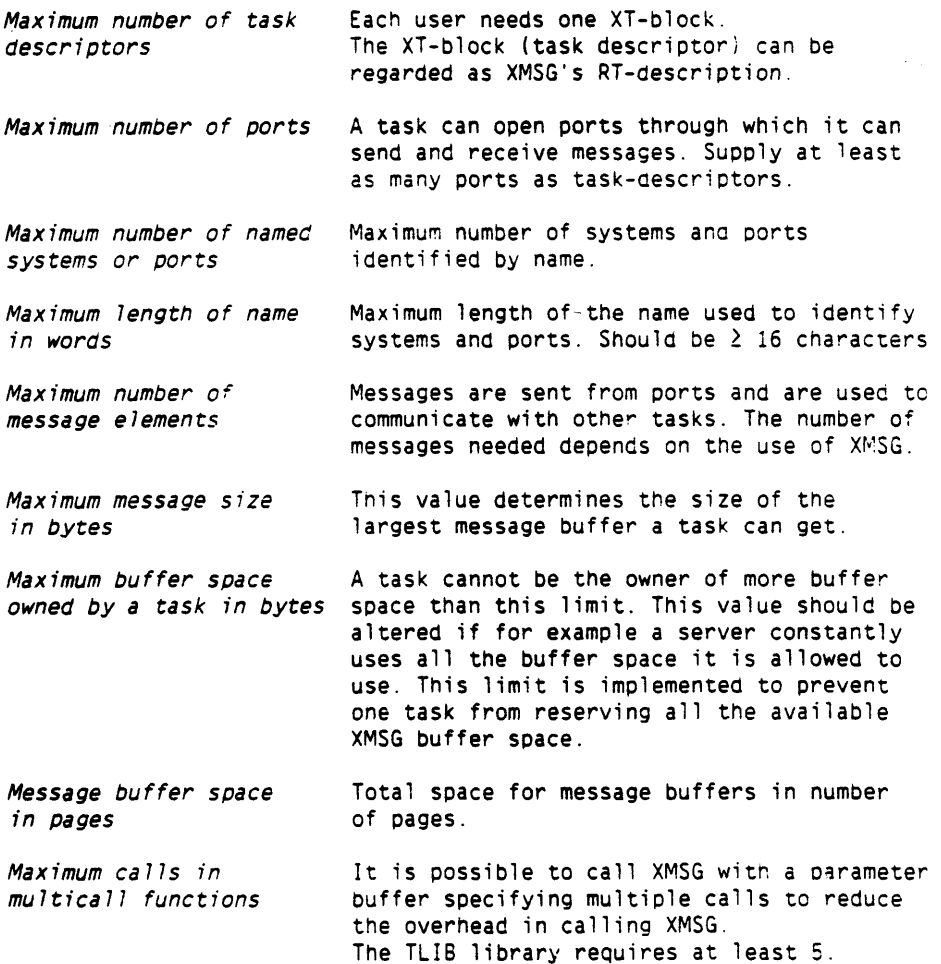

## SINTRAN 111 RELEASE INFORMATION, L-VERSION CONFIGURATION PROGRAM

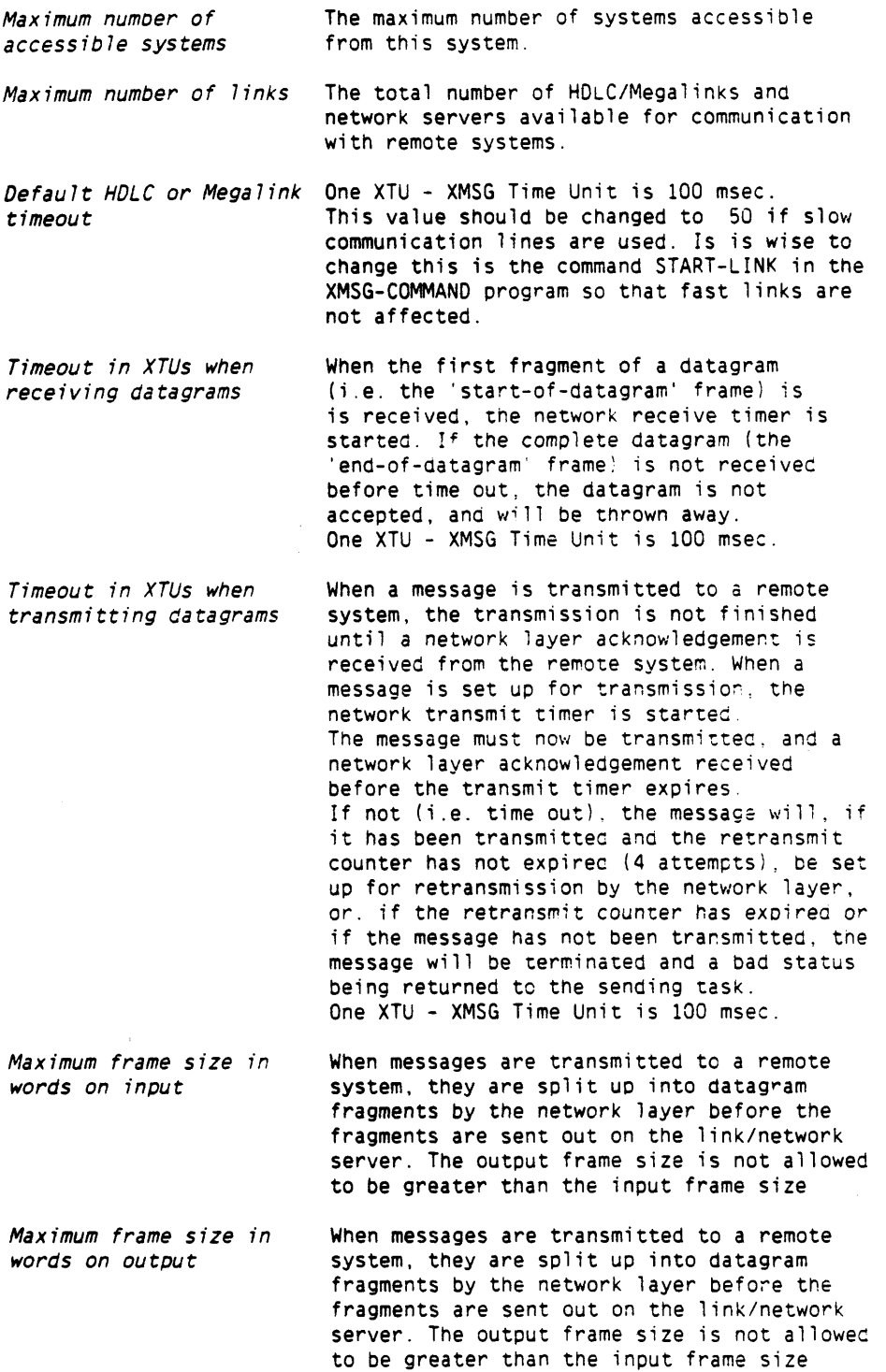

 $\Delta$ 

Maximum number of **When a datagram is received, a network** layer<br>network acknowledge acknowledgement (ACK/NAK) is returned to the **network acknowledge** acknowledgement (ACK/NAK) is returned to the **frames** sending system. This parameter determines how many frames are reserved for acknowledgement. In addition to these control frames, 10 frames (fixed number! are always reserved for transmission of data/information.

Default number of **Number of receive frames for each link.**<br>receive frames per link Maximum is 8.  $r$ **eceive** frames per link

**Number of transmitted** Number of transmit buffers (messages) reserved for each network server. When a **server** network server **is** started, the specified number of transmit buffers will be taken from the pool of normal message buffers. Must be less than the number of message elements .

**Default maximum SABMs Number of retries when a link is started.**<br>when starting link **A** value of 65535 means infinite. **when starting 7 ink** A value of 65535 means infinite.

**Maximum number of repeats** Number of retries to send a dataframe before before link is stopped

**Maximum numoer of hops** Maximum number of systems that a dataframe can (and will) enter on its way to the destination system.

Gateway timeout in XTUs When a buffer containing a datagram that is **when sending to net** to bee sent via a gateway server is sent **server** from XMSG to a network server. the network server must return the transmit buffer to XMSG as soon as possible. If it takes too long, the network server will be stopped by XMSG. Thus, this parameter gives the maximum time a network server can keep the transmir buffer, without being stopped by XMSG. One XTU - XMSG Time Unit **is** 100 msec.

**Number of trace buffers** XMSG can be traced to find errors or to find out how it works. The trace buffers (512 words each) are used to write trace data into. The buffers are dumped on a file by the program XTRACE as soon as they are filled up. Each trace buffer has a descriptor on segment 33. In order to include the trace facilities, the number of trace buffers must be greater than zero.

SINTRAN I11 RELEASE INFORMATION, L-VERSIOK CONFIGURATION PROGRAM

The **NUCLEUS** command will display a menu of configuration parameters related co NUCLEUS. The menu will resemble the following:

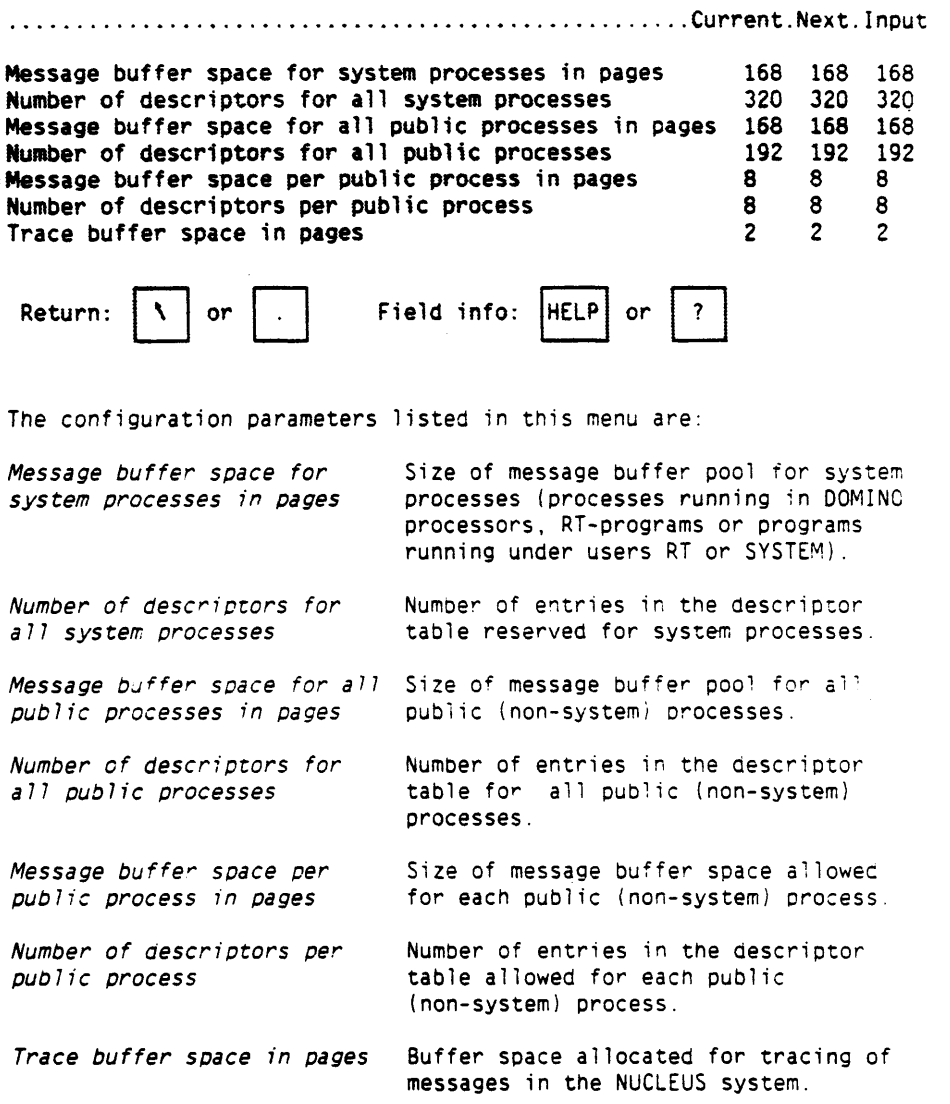

 $\ddot{\phantom{a}}$ 

## SkNTRAN **I11** RELEASE **INFORMATION, L-VERSION**  CONFIGURATION **PROGRAM**

The **VARIOUS** command will display a menu of some configuration parameters. The menu will resemble the following:

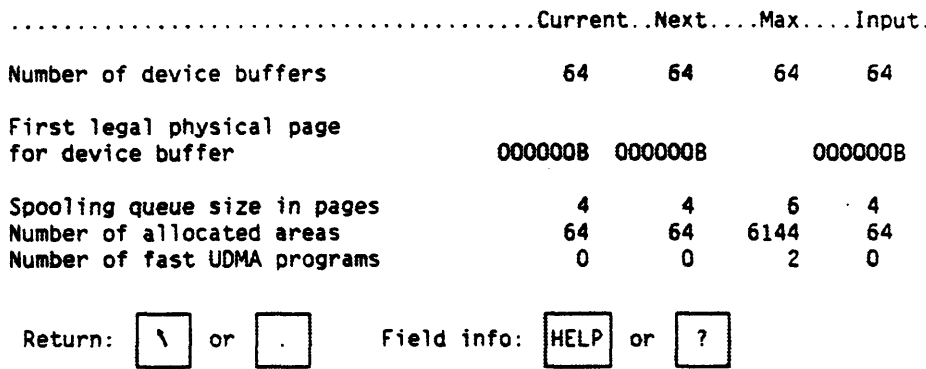

The configuration parameters listed in this menu are:

**Number of device buffers'** Number of device buffers.

First legal phys. page for First physical page in memory for<br>device buffer device buffers. device buffers.

Spooling queue size in pages Size of each spooling queue - a queue size of 2 pages can contain 10 queue entries and each additional page will increase queue length by approximately 7 new entries.

**Number of allocated areas** Number of areas in memory reservea ay the monitor call **MON FIXC5** (MOK **61).**  Should be larger than number of system **LAMUs** .

**Number of fast** UDlriA **programs** Number of RT-programs to use fast **UDMA.** 

## **5.3 THE DISPLAY COmAND**

The **DISPLAY** command will show the current values of some configuration parameters which are not changeable.

Norsk Data ND-860230.6 EN

40

The screen picture will resemble the following:

.................................................. Current ..... Max ..... **Number of user RT-programs**  180 **Number of user segments**  734 **Number of terminals**  25 132 **Number of semaphores 50 Number of internal devf ces (total <sup>f</sup>** *30*  **Number of internal devices (block1 2 Number of SIBAS processes 12 Number of open file entries 48 COSMOS spool i ng Yes Number of Telefix devices 1 Work mode version (generation) 0000058**  Standard **system Yes**  The configuration parameters listed in this command are: Number of user RT-programs Number of free RT-descriptions. **Number of user segments** Number of free segments. **Number of terminals** Number of terminals used. **Number of semaphores Number of semaphores generatec Number of internal** Total number of internal devices **devices (total)**  (generated value). **Number of interna <sup>7</sup>** Number of block-oriented internal **devices (b 7ock** *l*  devices (generated value) **Number of** *SI6kS* **processes** Number **of SI6AS** processes gerierated. **Number of open file entries** Number of files open simultaneousiy (generated value). **COSMOS spooling Indicates if COSMOS** spooling is present. **Number of Telefix devices** Number **of** Telefix devices (generated value). **Work mode version** Version of work mode used when generating this **system** (for internal use by NO). **Standard system** Indicates if this SINTRAN is a standard system.

The Max value appearing for the **Number of terminals** parameter means maximum number of terminals supported by this system (generated value).

# **6. FILE SYSTEM**

**The following are now available:** 

- **a more specific information on error returns from file system monitor calls. The information is written to the terminal or to the error device (or both). This feature is controlled with the command @FILE-SYSTEM-ERROR-MESSAGES.**
- **a list of all files open on a directory. The list include both file name and which user (terminal) is using it. The command @LIST-ALL-OPEN-FILES is used for this.**

## **SPOOL** I **NG**

**The maximum size of a spooling queue is reduced to 6 pages. Default size is unchanged** - **4 pages.** 

**The calculation of spooling queue length is as follows:** 

- **the first two pages provide room for 10 queue entries**
- each additional page will increase the queue length by **approximately 7 entries**

# **8. SINTRAN** I I I **L-VERSION, SYSTEM LAYOUT**

## **8.1 SYSTEM LAYOUT ON DISK**

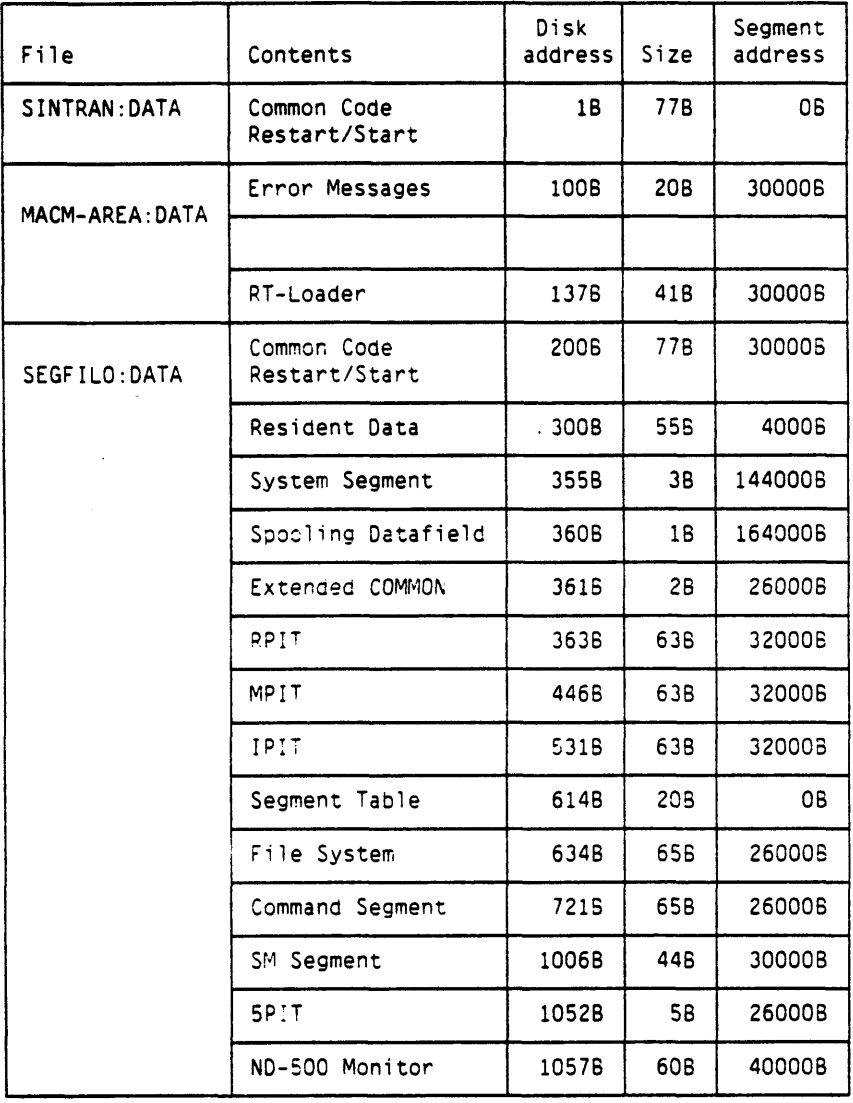

 $\sim$ 

4

## **8.2 PAGE INDEX TABLE LAYOUT**

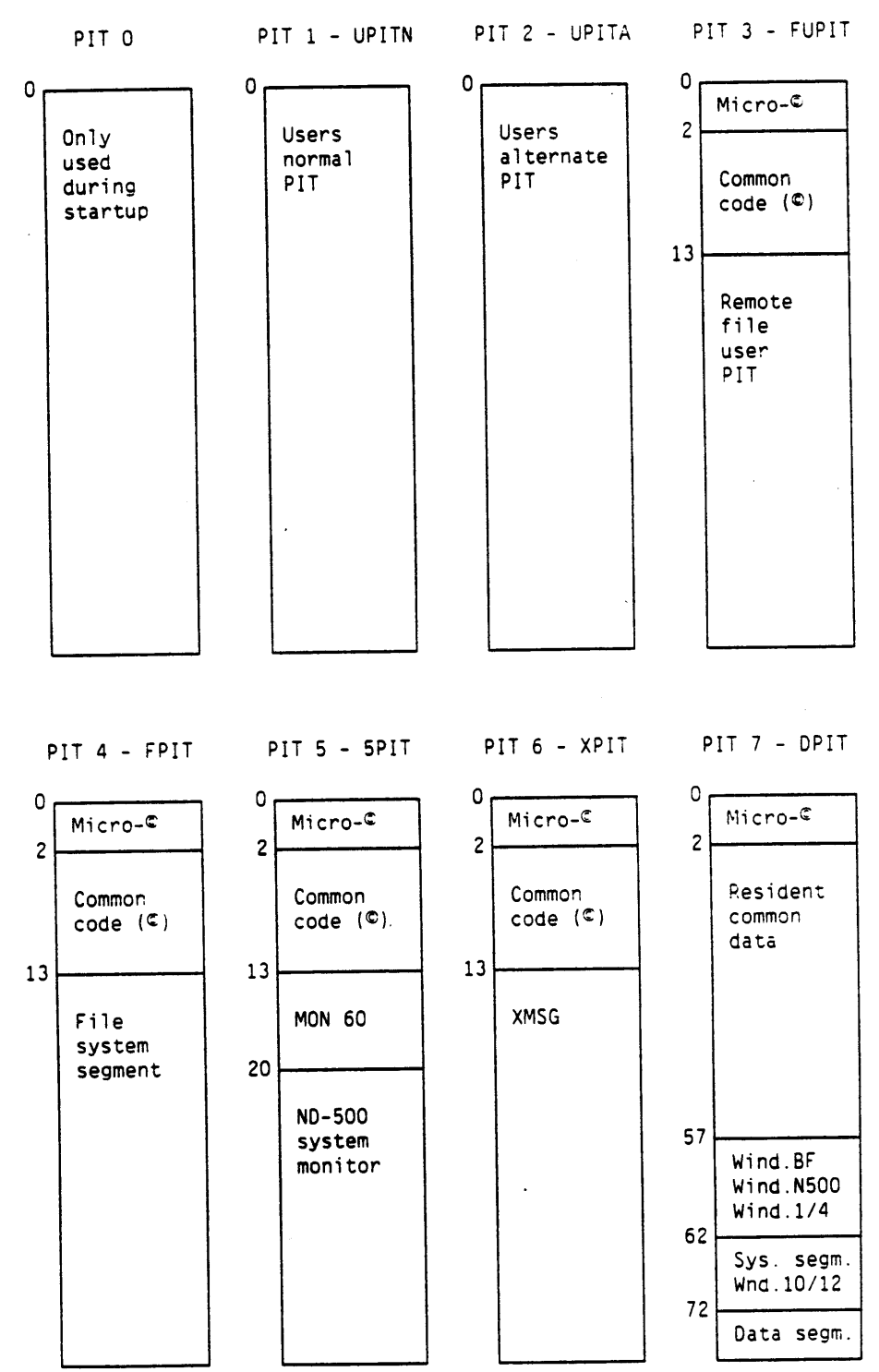

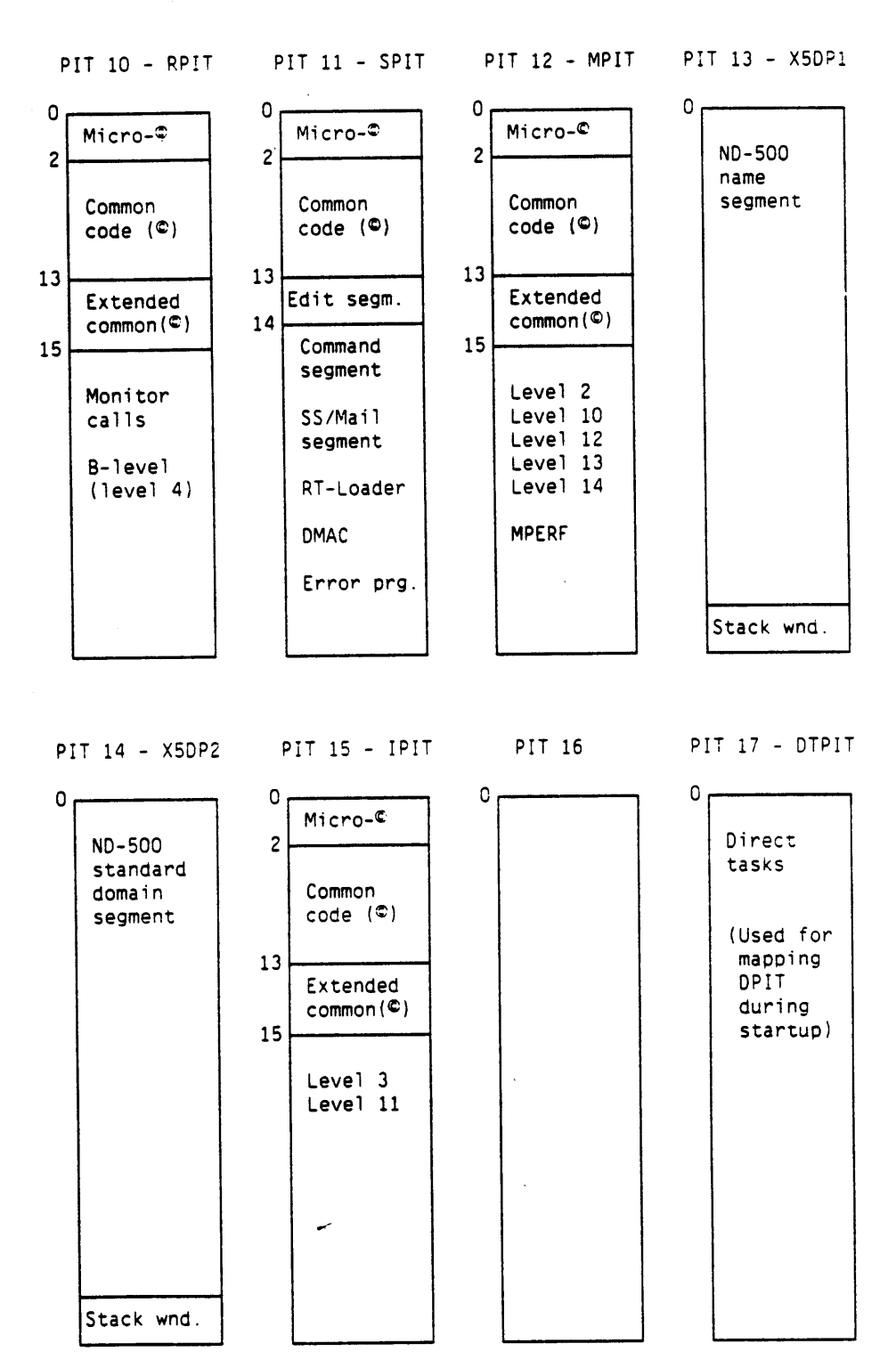

## **8.3 SYSTEM INCLUDED SEGMENTS**

 $\sim$   $^{\circ}$ 

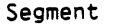

No. Name Address Range PIT Description

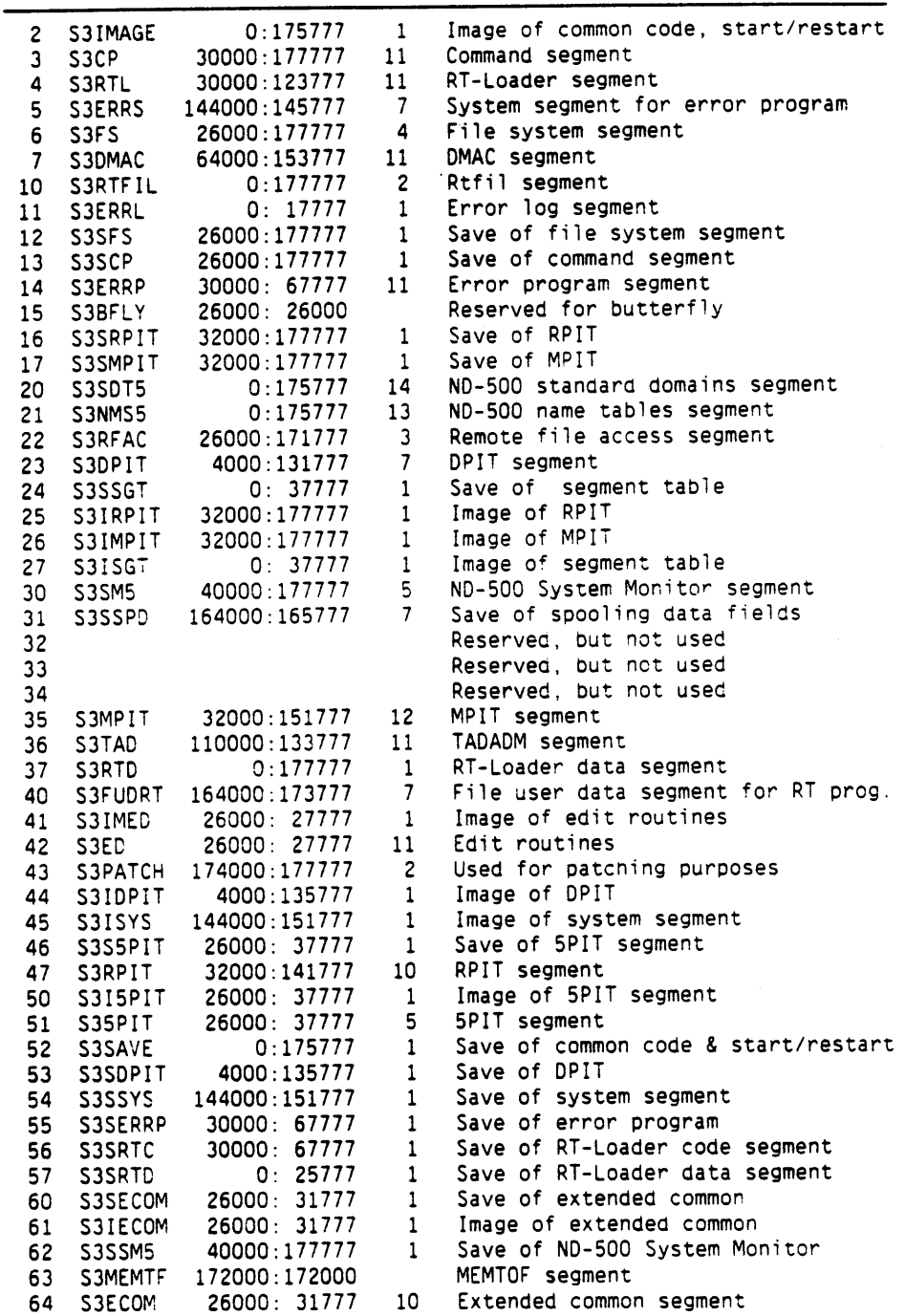

 $\bar{\alpha}$ 

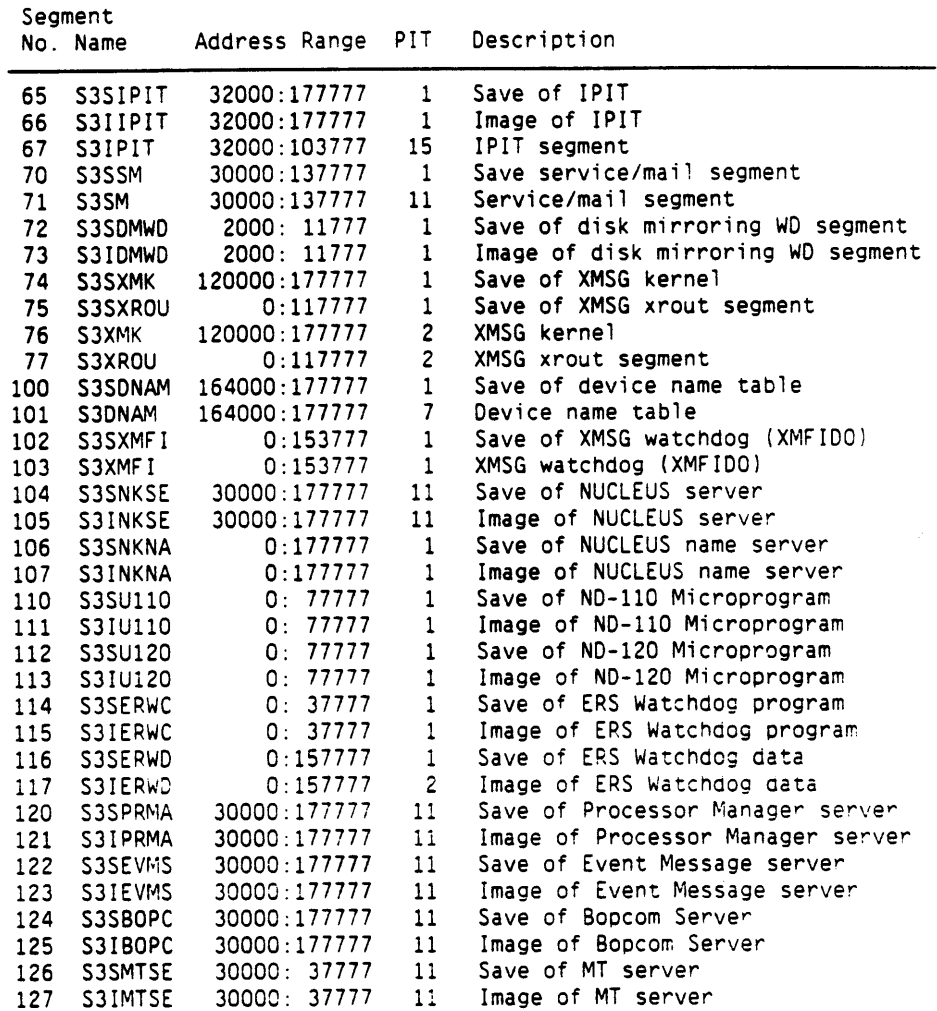

 $\sim$   $\omega$ 

## **8.4 SYSTEM INCLUDED RT-PROGRAMS**

## PROGRAM PURPOSE

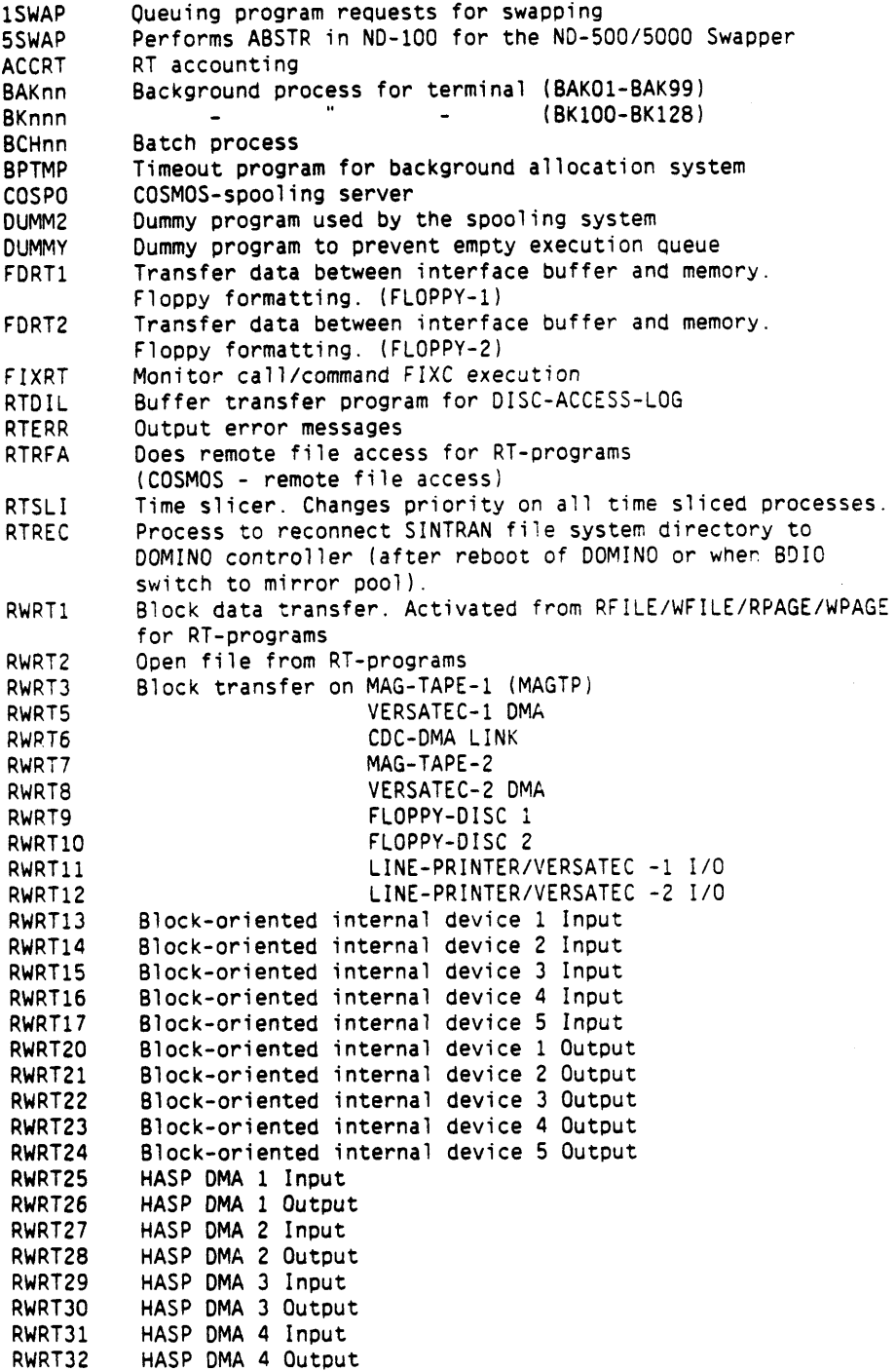

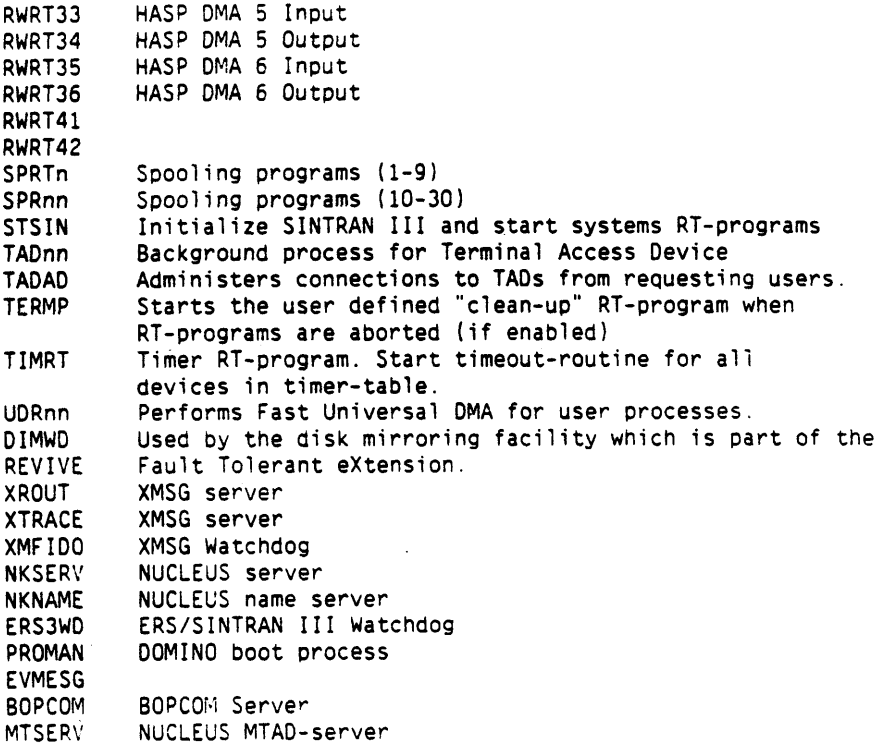

# **9. SECURITY PRIMITIVES**

**Note that, if bit number 4 in the variable EXSECURITY is sec (see page 19) disallowing login on users without a password, remote file access to files on such users is also not allowed.** 

 $\ddot{\phantom{a}}$ 

## **10. ND-50015000 MON I TOR**

The ND-500/5000 Background Monitor version J04 or later and the ND-500/5000 Swapper version K are intended to be used under SINTRAN I11 version L.

### **10.1 CHANGED INSTALLATION PROCEDURE**

All software required to run an NO-500/5000 system is now delivered as one product: ND-500/5000 System Package for SINTRAN III/VSX, version t (NO-211305). This product is delivered on one diskette to simplify installation.

The products concerned are: ND-500/5000 Monitor (background part) NO-500/5000 Swapper ND-500 Place Li brary

For a complete installation of these products, see the product description. An example of a complete installation of SINTRAN 111 (including these products) is given on pages 5-9 and in the SINTRAN III/VSX product description.

## **10.2 CONFIGURATION LIMITATIONS**

The previous limitation of memory size to 32 megabytes is now changed to 128 megabytes. The change applies **tc** ND-5000 systems only.

## **10.3 NEW COmANDS TO SINTRAN 111 AFFECTING THE NO-500/5000**

### 10.3.1 @AUTOMATIC-ND5000-ERROR-MESSAGE

This command is similar to the AUTOMATIC-ERROR-MESSAGE command in the ND-500/5000 Background Monitor, but applies to all processes running on the ND-500/5000.

When automatic error messages are enabled, all error returns from monitor calls in all processes will generate an error message.

As the output may become quite large, the command should only be used for debugging purposes.

## 10.4 MODIFIED COMMANDS TO THE ND-500/5000 BACKGROUND MONITOR

#### 10.4.1 LOOK-AT-RESIDENT-MEMORY

This command is changed to accept physical memory addresses above 32 megabyte (up to 128 megabyte).

SINTRAN I11 RELEASE INFORMATION, L-VERSION ND-500/5000 MONITOR

**10.5 NEW COMWNOS TO THE ND-500/5000 BACKGROUND MONITOR** 

### **10.5.1 RESTART-PROCESS**

The RESTART-PROCESS command which was removed in the J-version of the ND-500/5000 Monitor, has been reintroduced.

The purpose of this command is to restart **a** process which has stopped itself, or if the process is not stopped, to specify repeated execution of the process.

Parameter: <process name>

**10.6 MODIFIED MONITOR CALLS** - **ONLY AVAILABLE ON ND-500** 

### **10.6.1 Attachsegment MON 440**

This Attach Segment monitor call (4406) is used to map a logical ND-500 data segment onto shared NO-100/ND-500 physical memory. The specified physical memory area must be defined in the "Not initialize page" table by use of the \*CHANGE-TABLE command in the SINTRAN-Service-Program, or it must be in a LAMU area. Note that you should not use the first pages of the multi-port memory (starting at "ND-500 page 0") for this.

### **10.6.2 5MTRANS MON 515**

The SMTRANS monitor call (515a) is used for fast disk transfer from the ND-500.

**In** tne SMTRANS monitor call function Disk transfer, parameter number 5 <disk identifier>, subparameter function, may now take two extra values:

<disk identifier> bits 16-31 : logical device number bits 6-8 : unit number bits 0-5 : function:  $0 = read$ **1** = write 6 = read without clearing cache (only applicable if cacheinhibit is set for this area) 7 = write without "dump dirty" (write from cache-inhibit area)

## **10.7 NEW MONITOR CALLS (ND-500)**

**10.7.1 EUSEL MON 300** 

**MON EUSEL is now available for** NO-500 **programs.** 

## **10.7.2 NUCL MON 347**

**MOK NUCL is available for** NO-500 **programs.** 

**10.7.3 RUSEG MON 350** 

**MON RWSEG is available for** ND-500 **programs.** 

 $\mathbf{r}$ 

 $\bar{V}$ 

## **11. XMSG**

## **11.1 CHANGED INSTALLATION PROCEDURE**

XMSG is now delivered as part of SINTRAN 111 and installed automatical ly.

This means that it must not be installed separately.

Further, any commands used to initialise XMSG to the system should be removed from any mode file run after installing SINTRAN I11 and commands used to load or initialise XMSG must be removed from the HENT-MODE file run after a cold start.

Make certain that you use the correct version of the XMSG-Command program in your XMSG-START file (the M-version).

Note that XMSG-Command and the XMSG-START files are copied to user SYSTEM during instal lation. This means that you must either copy the files from user SINTRAN and user UTILITY, or change the file specification used in LOAD-M0DE:MODE.

You can also remove most of the XMSG files you haa from the previous version - these files are found on user UTILITY:

XMSG-COMMAND-L:PROG XMSG-FIDO-L:PROG XMSG-HDLC-TEST-L:PROG XMSG-IN-L:PROG XMSG-INIT-L:MODE XMSG-KERNEL-L:BPUN XMSG-LOAD-L:MODE XMSG-PL-VALUES-L: INCL XMSG-POFTABS-L:SYMB XMSG-SYMBOL-L:SYMB XMSG-SYS-DEF-L:SYMB XMSG-SYSTABS-L:SYMB XMSG-VALUES-L:SYMB XMSG-XROUT-L:BPUN

 $\mathcal{L}$ 

## 12. **NOTS** - **NETIONE TERMINAL SERVER**

## **12.1 LOGGING FACILITIES**

**The commands @RT-PROGRAM-LOG, @START-PROGRAM-LOG. @STOP-PROGRAM-LOG are now available on terminals connected to a NOTS controller (Net/One). In such cases, device no. 1 (the console terminal) is used as clock.** 

J.

 $\sim$   $\alpha$ 

## 13. MTAD - MAILBOX TERMINAL ACCESS DEVICE

The commands @RT-PROGRAM-LOG, @START-PROGRAM-LOG. @STOP-PROGRAM-LOG **are now available for MTAO devices. In such cases, device no.** I **(the console terminal) is used as clock.** 

## **14. MEMTOF**

MEMTOF (MEMory TO Floppy dump) for the VSX-version is a part of SINTRAN I11 (installed as part of SINTRAN), and can be run by a simpie procedure:

- Stop the system (if it is not stopped already) by pressing the STOF button on the panel.
- Dump the register block (use the OPCOM command 0~17RD 1.
- **a** Dump the internal registers (use the OPCOM command IRD 1.
- Press the MCL (master clear) button on the panel.
- Type 15! (just 15 and an exclamation mark without a return).

MEMTOF wiil then start, and ask you to insert formatted diskettes (one after another) in floppy unit 0 of floppy controller 1.

When the dump is finisned, remove the diskettes, label them, and enclose the printout of the register contents when you send it tc ND service.

Also remember to copy the file(s) SYMBOL-2-LIST:LIST (and, if your system is an ND-500, N500-SYMBOLS: SYMB) found on user SYSTEM to a diskette and enclose this as well. These files contain information about your configuration and where (within SINTRAN 111) different options specific to your configuration are found.

- If you want to resume operations of the system, do the following:
	- $\bullet$  Press the MCL button on the panel.
	- $\bullet$  Type 20! (just 20 and an exclamation mark without a return).

This will simulate a powerfail restart of SINTRAN 111.

## 15. NUCLEUS

## **15.1 OVERVIEW**

NUCLEUS is meant to be used for a11 Norsk Data System applicaticns requiring interprocess-communication. The processes may for instance be one server with several clients. NUCLEUS cannot be used for intercomputer communication.

**All** processes communicating via NUCLEUS have to be within the same computer. By computer is meant one or several main **CPUs** and DOMINa controllers with access to the same physical memory and OCTOBUS. This is illustrated below.

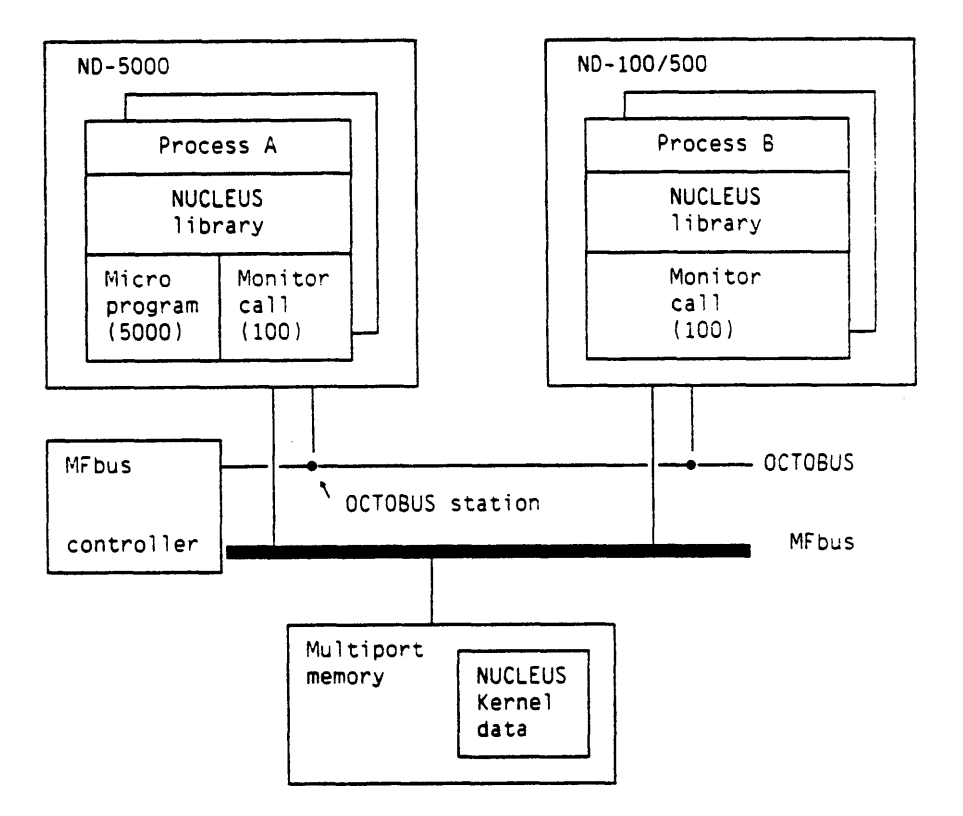

## **15.2 NUCLEUS KERNEL**

Parts of physical memory are reserved for the data structure used by NUCLEUS.

NUCLEUS has slow and fast services. Slow services are those which are not time critical, or are of such a nature that they need time to be carried out anyhow.

For the NO-5000, the time critical NUCLEUS calls nkMove, nkSend, nkReceive and nkGetInfo are microcoded to achieve required performance. All other NUCLEUS calls are executed in ND-100.

For ND-500. the time critical NUCLEUS calls are not microcoded. These calls are executed in NO-100 (on level 12). The NUCLEUS library in ND-500/5000 present a standard NUCLEUS interface for applications.

### **15.3 CWNICATION CONCEPTS**

Communication between processes in NUCLEUS is based on MESSAGES and PORTS. These lie in physical memory shared between the CPUs (NUCLEUS Kernel ) .

### **Message**

**A** message consists of a physical buffer for data, and a heaaer containing for example buffer descriptor and **link** to other messages

### **Port**

A port contains for example an identification of the port owner anc <sup>a</sup> pointer to received messages. Messages can be linked to a port, where they are queued in the same sequence as they arrive.

#### **Home port**

Every message has a home port. This is supplied when a message is created. It is used as the default port to receive a message, and is needed when a process has to answer an arbitrary process (for example clients & server).

#### **Sender port**

**A** message may have a sender port. This is supplied when you send the message, and is used to specify who sent the message. Use nkGetInfo tc check for who sent it, especially useful for servers.

#### **Send reference**

In order to send a message to a port, a send reference (to the port) must exist. The send reference is used by NUCLEUS for access checking.

### **Slow and fast services**

Creation of ports and messages are the slow services, while message passing is fast. The slow functions are not needed as often as the fast ones, as the same message may be reused without being deallocated. Only the user-data needs to be changed between each message passing (fast services).

SINTRAN I11 RELEASE INFORMATION, L-VERSION **NUCLEUS** 

### **Port name**

A port is uniquely identified by a symbolic port name. Processes may refer to the port by the name if they have access rights. Names cannst be abbrevi ated .

### **15.4 PROTECTION IN NUCLEUS**

#### **15.4.1 PROCESSES**

Processes are divided into two categories: System processes and pubiic processes.

### **System processes** are:

- Processes running in DOMINO processor.<br>- RT-programs.
- 
- Background programs running as user System and RT.

Background programs are System processes if the user running the program, originally logged in as System.

System processes are not individually restricted. Only the total amount of resources (number of descriptors and message buffer space) is limited. The amount may be changed by means of the S3-Config program.

#### Public **processes**

Any process which is not a System process, is a public process.

## **15.4.2 RESTRICTED RESOURCES**

### **Descriptors**

For **each** create-port, create-message, open-port or open-return-port a slot in the descriptor table is reserved. The number of descriptors for each public process is restricted.

### **Buffer space**

Message buffers are allocated in a common buffer pool. For each message a process creates, a fixed amount (header, fragmentation) plus the number of bytes in the create-message call is subtracted from the allowed quota for the process.

The allowed amount of resources (number of descriptors, buffer space) common to all public processes can be set/changed on SINTRAN save areas by means of the SINTRAN configuration program.

A message belongs to the user who created it. If a user creates a message. sends it away, logs out, logs in again, and the message **still**  exists, it will still be on this users account. Public processes cannot bypass the resource restrictions by logging out and in again.

If someone tries to return a message to a homeport that no longer exists (the user may have logged out), the message will be deleted, and subtracted from the owners account.

### **15.4.3 NAMING**

Only system processes can create names.

Processes which do not have access rights to a named port, cannot open a send reference to it. Access rights are determined by the access parameter in the create-port-name call.

Only the owner can delete a name.

The "name" is a string of 32 bytes.

Any combination of alphanumeric characters are allowed as a port name. For instance "NIL" is a legal name.

One port may be given several names.

Different ports cannot have equal names.

### **15.5 CONFIGURATION OF NUCLEUS**

NUCLEUS will have standard configuration defined at SIRTRAN generation time. Changes in NUCLEUS configuration can be done **by** means of a new function in SINTRAN monitor call MON CONFG. The SINTRAN configuration program are updated to handle reconfiguration of NUCLEUS, a description of this is found on page 39

### **15.6 NUCLEUS IN NO-100**

NUCLEUS in ND-100 consists of code on SINTRAN page tables MPIT, DPIT. RPIT and COMMON area. In addition NUCLEUS server executes as an RTprogram on SINTRAN page table SPIT. The NUCLEUS name server executes as an RT-program on user page tables. Both servers are integrated witn SINTRAN. During start-up of SINTRAN the servers are started by SINTRAN itself.

### **15.7 NUCLEUS IN DOMINO CONTROLLER**

Starting NUCLEUS in DOMINO is invisible for applications. NUCLEUS in the DOMINO controller is able to handle processes with different priority.

### **15.8 NUCLEUS LIBRARY**

The NUCLEUS Library (NO-250295C) is available for programs using the NUCLEUS system. PLANC routine calls all have an outvalue, but no invalue. For example: ROUTINE VOID, INTEGER4(....

SINTRAN III RELEASE INFORMATION, L-VERSION NUCLEUS

### **15.8.1 NKCREPORT** - **CREATE PORT**

Create a new port. The creating process becomes the port owner.

**Syntax** :

**nkCrePort (<function>,<events>,<port>)** 

**Parameters:** 

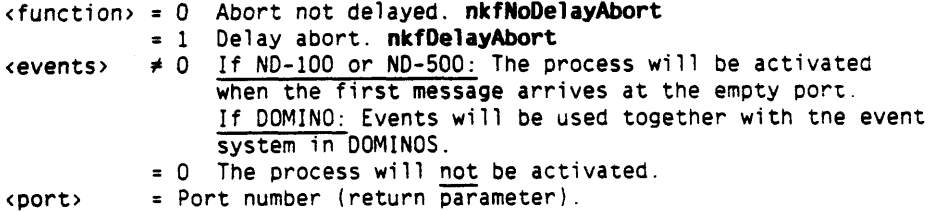

**Rules** :

- 1. The subfunction **nkfDelayAbort** (function=l) is available for System processes only.
- 2. If a port is created with the subfunction nkfDelayAbort, then the process that owns the the port will not be aborted until all messages with this port defined as homeport are returned to the homeport.

### **PlANC syntax:**

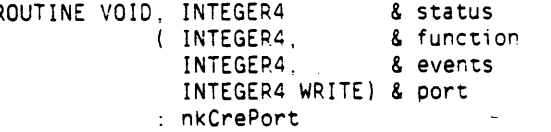

### **15.8.2 NKCREPORTNAME** - **CREATE PORT NAME**

Assign a name to a port, so that other processes can **refer** tc it.

**Syntax** :  $nkCrelame$  (<function>,<access>,<name>,<port>)

#### **Parameters** :

 ${s$ function $> 0$  $\langle \text{access} \rangle = 0$  Only System processes have access to this port. = 1 System and public access. <name > = Symbolic name of port. <port> = Number of port to be assigned a name.

#### **Rules** :

1. The call is allowed for System processes only. 2. Only the owner of the port is allowed to use this cali. 3. One port may have several names. 4. The "name" is a string of 32 bytes. 5. Any combination of alphanumeric characters is legal as porr naw. 6. Different ports cannot have the same name.

 $\sim 40$ 

 $\sim 10^7$ 

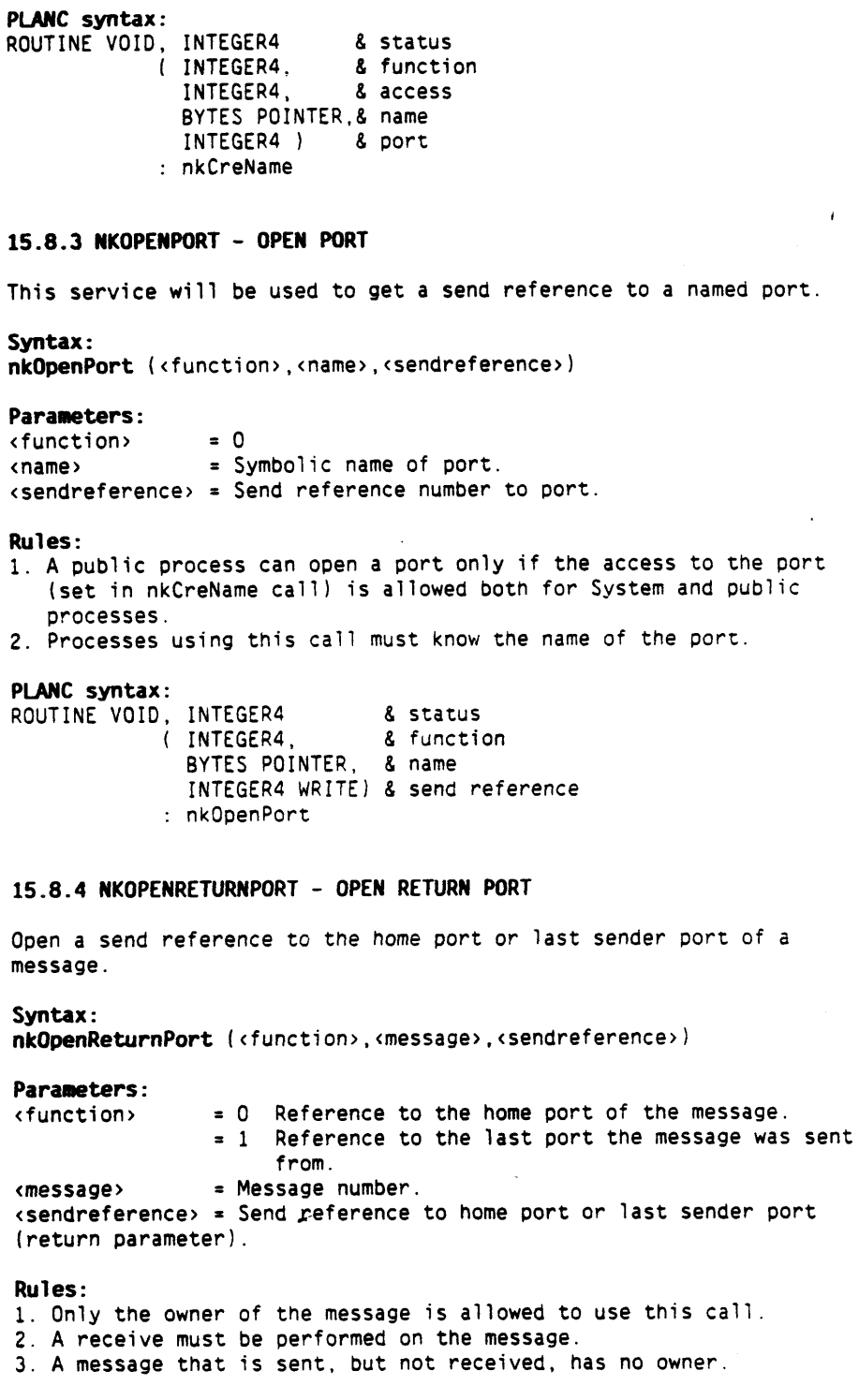
SINTRAN III RELEASE INFORMATION. L-VERSION NUCLEUS

# **PLANC syntax:**

ROUTINE VOID, INTEGER4 8 status ( INTEGER4, *8* function INTEGER4, & message INTEGER4 WRITE) 8 send reference : nkOpenReturnPort

#### **15.8.5 NKDELNAME** - **DELETE PORT NAME**

Delete the symbolic name of a port. The port itself is not removed.

**syntax** :

**nkDelName (<function>,<name>.<port>)** 

#### **Parameters:**

 $\langle$ function $\rangle = 0$ < name > = Symbolic name of the port.  $\{port\}$  = Number of the corresponding port.

#### **Rules** :

The symbolic name of a port can only be deleted by the owner of the port. Correspondence between port name and port number are checked.

#### **PLANC syntax:**

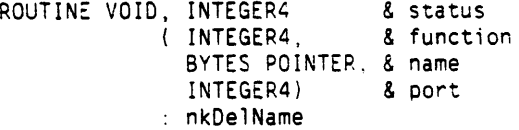

#### **15.8.6 NKCREMESSAGE** - **CREATE MESSAGE**

Allocate a message buffer in a contiguous area of physical memory. It can be written into and read from, using the fast services nkbiove.

The creating process owns and nas exclusive access to the message until it is sent to a port. The access to the message is lost when it is sent to another process.

The homeport must be a port owned by the creating process. Zero may be supplied to indicate dummy home port, meaning that the message will be lost and deallocated if it is sent to the home port

**syntax** : **nkCreMessage (<function>,<bytes>,<homeport>,<message>)** 

#### **Parameters** :

<function> = **0**  <bytes> = Maximum number of bytes in the message.  $\n **homeport** = **Home port number**.$ <message> = Message number (return parameter).

65

### **PLANC syntax:**  ROUTINE VOID, INTEGER4 8 status ( INTEGER4, 8 function INTEGER4, **8** bytes I NTEGER4, **8** homeport INTEGER4 WRITE) & message : nkCreMessage

# **15.8.7 NWE** - **READ OR WRITE A MESSAGE**

Write user data into the message buffer of a message from index <mesdispl> and upwards. The write operation terminates either when 81; user data is written, or when the message buffer becomes full.

Read data from the message buffer, starting from the message displacement. The reading terminates either when the whole message has been read, or the user data area becomes full.

#### Syntax :

nkMove (<function>,<message>,<dispiacement>,<data>,<br/><br/>s>>>>>>>>>>

#### **Parameters:**

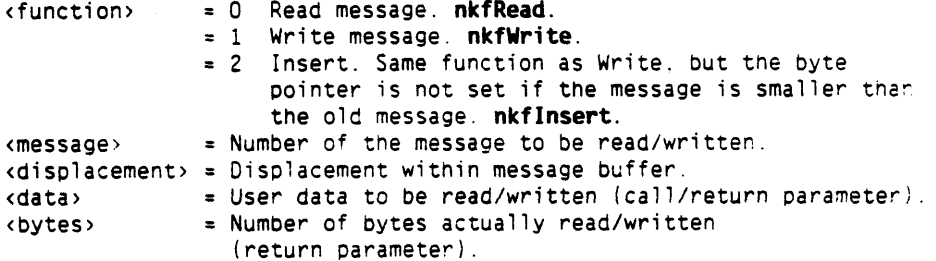

#### **Rules:**

- **1.** The message buffer is identical to the declaration: Bytes : message(0:msglngth-1).
- 2. In the ND-100 maxinaex and minindex in the byte pointer must be in the range 0-64511. Displacement must be an even number for NO-100.
- 3. "NIL" cannot be used as an empty message. An empty message can be specified as an empty byte string, i.e. : ADDR ' '

#### **PLANC syntax:**

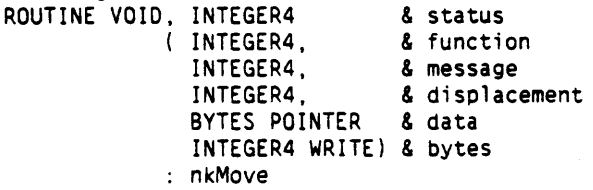

# **15.8.8 NKSEND** - **SEND MESSAGE**

Send a message to a port, provided that the sending process has access to the message. The process tnen loses its access to this message. The message is appended to the end of the message queue at the destination port.

If the queue at the destination port is empty, then the message will activate the process which created the destination port. if so specified at create time.

# **Syntax** :

 $nkSend$   ${erdu}$ ,  ${open}$ ,  ${open}$ ,  ${center}$   ${open}$ 

#### **Parameters:**

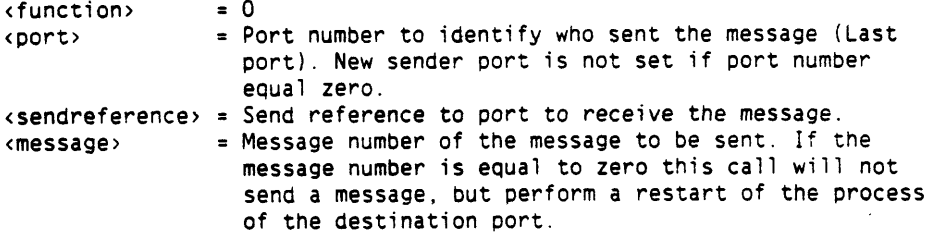

# **PLANC syntax:**

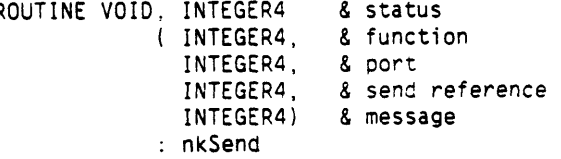

# **15.8.9 NKRECEIVE** - **RECEIVE MESSAGE**

The first message in the queue is received. If the queue was empty. message number zero is returned. The receiving process gets access to the message, and may read from and write into it.

# **Syntax** :

**nkReceive**  $\langle$  <function>, <port>, <message>, <br/> <br/>stes>>>>>>>>>

#### **Parameters:**

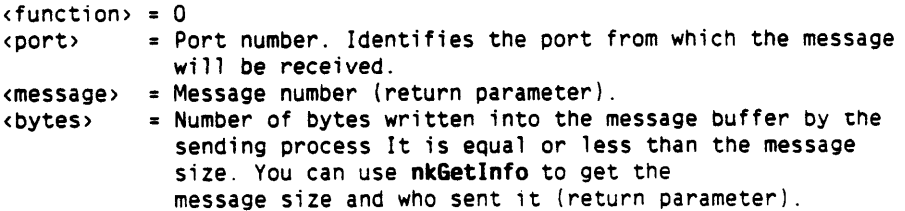

## **PIANC syntax:**  ROUTINE VOID, INTEGER4 & status ( INTEGER4, & function INTEGER4, & port INTEGER4 WRITE, & message INTEGER4 WRITE) & bytes : nkReceive

# **15.8.10 NKGETINFO** - **6ET INFO**

Get information on the specified message or port.

# **syntax** :

**nkGetInfo** (<function>,<message or port or sendreference>,<value>)

#### **Parameters** :

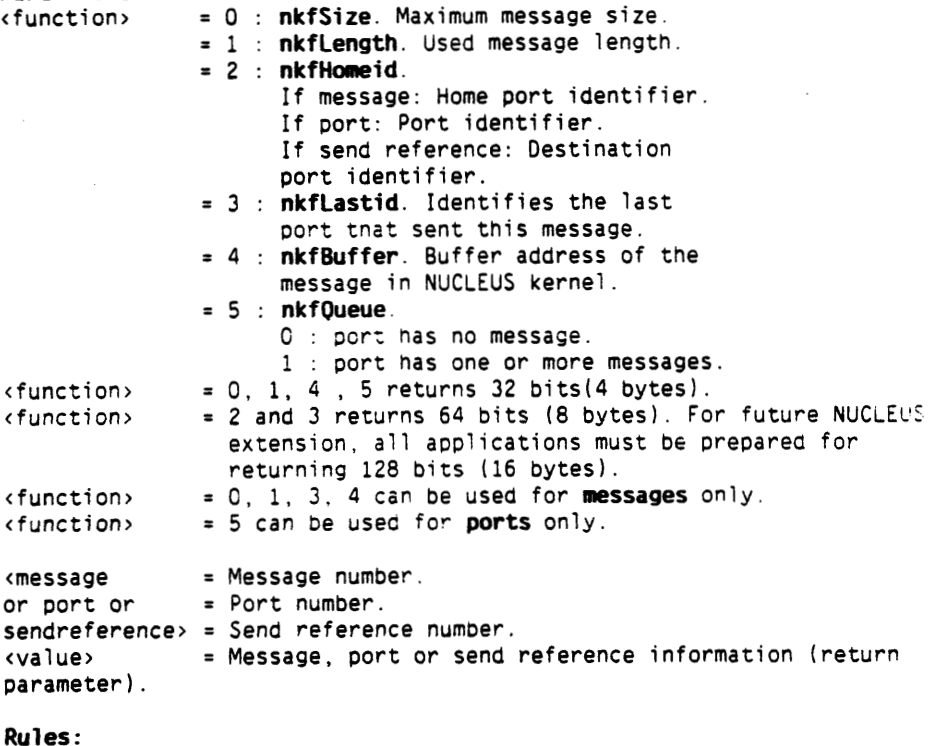

- **1.** Only the process having access to the message, port or send reference is allowed to use this call.
- 2. If  ${s}$  function  $s = 2$  or 3 the identifiers returned can only be used to compare other identifiers returned from nkGetInfo. Do not extract any other information.

SINTRAN I11 RELEASE INFORMATION, L-VERSION **NUCLEUS** 

# **PLANC syntax:**  ROUTINE VOID, INTEGER4 & status ( INTEGER4, 8 function

INTEGER4, & message or port or send reference BYTES POINTER) 8 value : nkGetInfo

# **15.8.11 NKCLOSE** - **CLOSE PORT. MESSAGE OR SENDREFERENCE**

Close a port, message or send reference. Closing a port results in deletion of the port number and all of the ports symbolic names. If there are messages that the port has not yet received, the messages will be closed according to the rules for closing a message given above. Closing a send reference. The send reference is closed.

#### **Syntax** : **nkClose** (<function>,<port or message or sendref.>)

**Parameters:** 

 ${s$ function $s = 0$ 

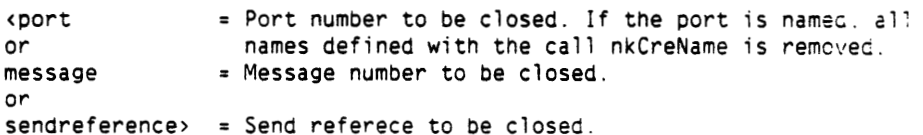

**Rules** :

- **1. A** message can only be closed by the process currently having access to the message. 2. Port or send reference can only be closed by the process whicn
- ownes

the port/send reference

# **PLANC syntax:**

ROUTINE VOID, INTEGER4 **8** status ( INTEGER4, **8** function INTEGER4) & message or port or send reference : nkC1ose

# **16. DISK MIRRORING**

To install the E-version of Disk Mirroring (ND-210855E), follow the **instructions given on the program description sheets.** 

Note that MON 151 (MON ABSTR) is not allowed on the mirror disk.

 $\sim$ 

SINTRAN I11 RELEASE INFORMATION, L-VERSION ERSISINTRAN I11 WATCHDOG

# **17. ERSISI NTRAN I I I WATCHDOG** '

#### **17.1 GENERAL DESCRIPTION**

The Watchdog is an RT-program which receives error information written to internal device number **276s** and converts this information to error reports printed on the error device.

In version B of the ERS/SINTRAN I11 Watchdog included in the L-version of SINTRAN 111, the previous restriction of not running the FTX Error Logger together with the ERSISINTRAN I11 Watchdog has been removed; thus the ERS/SINTRAN 111 Watchdog can run in parallel with the FTX Error Logger (the RT-program FTXWD).

Even if it is possible to run the ERS/SINTRAN I11 Watchdog together with the old Error Program (the RT-program RTERR), this is not recommended, as the output printed on the error device may be somewhat confusing (duplicated messages). The Watchdog completely replaces RTERR and, as RTERR is initially stopped, it should not be started.

After a' message has been reported ten times in succession, further reporting of the message is suppressed.

If a new message file is installed, it should be placed under users NO-OPERATIONS or SYSTEM with file name ER-S3WD-DESC-Bxx:EDAT.

### **17.2 REPORT LAYOUT**

sever i ty

The layout of a report from the ERS/SINTRAN **I11** Watchdog is as fol lows: severity \* SS1:EC \* date time \* RT-pr0gram.P-register \* sysname.sysno product name event text description parameter description parameter  $\mathbb{R}^n$  $\sim 10^{11}$  M  $_{\odot}$ 

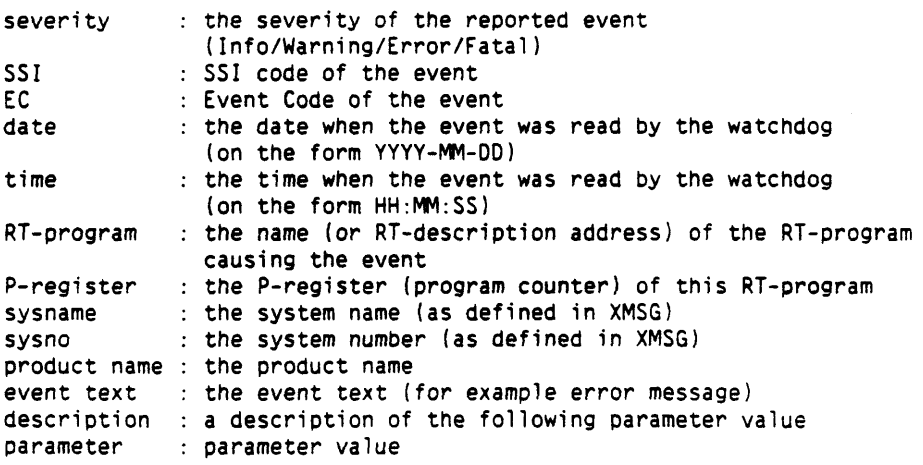

# **18. AFFECTED SUBSYSTEMS**

ND-500/5000 System Package for SINTRAN III/VSX version L version B of the ND-500/5000 System Package (NO-211305) contains the following products: - NO-500/5000 Background Monitor - ND-500/5000 Swapper - NO-500/5000 Place-Library for use under version L of SINTRAN 111. ND-500/5000 MONITOR only version J or later of NO-500/5000 Background Monitor (ND-210333) may be used when running SINTRAN 111 version L. NO-500/5000 SWAPPER only version K of NO-500 /5000 Swapper (NO-211034) may be used when running SINTRAN 111 version L. XMSG XMSG is part of SINTRAN I11 in the L-version and must not be installed as a separate product. COSMOS BASIC MODULE version F of COSMOS Basic Module (ND-210374) is required when running XMSG which is now part of SINTRAN I11 version L. SINTRAN III Configuration version E of the SINTRAN III Configuration program (ND-211024) is required when configuring the L-version of SINTRAN 111. NOTS Service version **8** of the NOTS Service program (part of ND-211024) is used to set or change the configuration of Net/One terminals. ERS/SINTRAN I11 Watchdog the SINTRAN I11 Watchdog of the Event Report System is part of SINTRAN 111 in the Lversion and must not be installed as a separate product. BACKUP-MANAGER BACKUP-SYSTEM version A of the Backup Manager (ND-210337) is designed to ease the task of taking backup . version H of the Backup system (ND-210337) is required to handle files with file<br>index > 255 (more than 256 files per user).<br>Version I is required to handle SCSI streamer tape drives. Revision I05 of the Backup System and revision I05 of the DMA server are required to handle SCSI optical disks and magnetic

tape drives.

SINTRAN I11 RELEASE INFORMATION, L-VERSION AFFECTED SUBSYSTEMS

- DISK-MIRRORING only version E of Disk Mirroring (ND-210855) may be used when running SINTRAN III version L.
- FILE-MANAGER versions A or B of the File Manager (part of<br>ND-210518) will not handle files with file<br>definition of files and the company index > 255 (more than 256 files per user). Version C of the File Manager (ND-211075) will handle this problem.
- FILE-SYSTEM-INVESTIGATOR version 0 of the File System Investigator (part of ND-210628) is required to handle files with file index > 255 (more than 256 files per user).
- LINKAGE-LOADER version H of the Linkage Loader (ND-210319) is required to handle communication with RTprograms due to the changed RTFIL format.
- ND-LINKER the ND-LINKER (ND-211224, version A) is required to handle the new domain files (as opposed to the old ND-500 domains built by the Linkage-Loader).
- CONVERT-DOMAIN the conversion program, CONVERT-DOMAIN (ND-211229) is used to convert an "oid" domain (built by the Linkage-Loader ana stored on a triple of files) to a domain file without having to reload the domain.
- PERFORMANCE-MONITOR only version B of the Performance Monitor (ND-211074) may be used when running SINTRAN I11 version L.
- SYMBOLIC-DEBUGGER version F of the Symbolic-Debugger (ND-210336) can be used when running SINTRAN III version L to debug RT-programs. Version H is required to handle NO-500 domains stored on domain files (by the ND-Linker).
- LED-DEBUGGER revision 602 of the LED-Debugger (NO-211157) is required to handle ND-500 domains stored on domain files **(by** the ND-Linker).

TELEFIX-LOCAL version CO1 of Telefix-Local (ND-210775) is<br>required.

USER-ENVIRONMENT version B of User Environment (NO-210518) must be changed slightly to run under SINTRAN I11 version L. Version C of User Environment offers a highly improved performance when used under the L-version of SINTRAN.

73

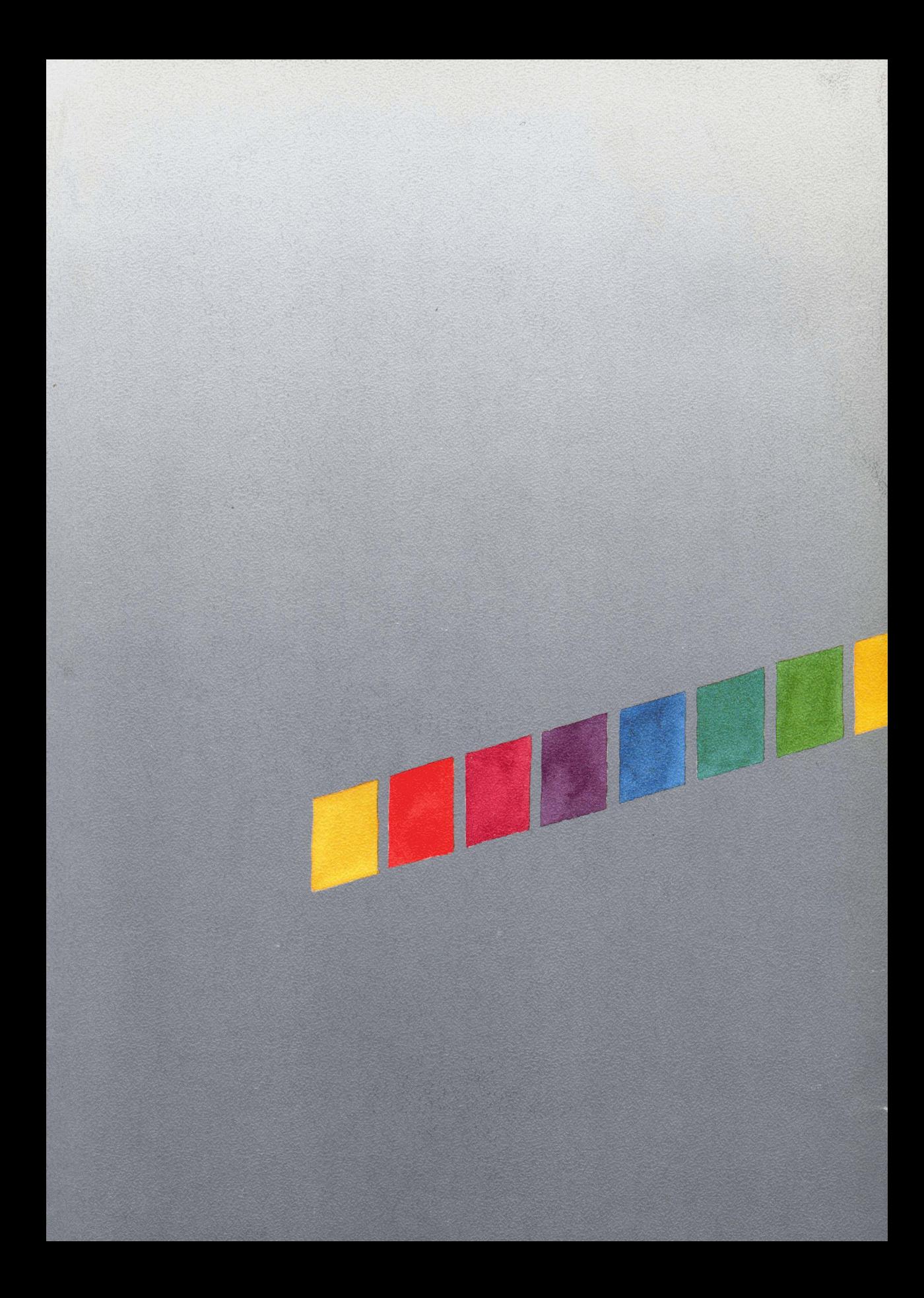